# **Alati za izradu animiranih materijala za online učenje**

## **Musić, Iva**

#### **Undergraduate thesis / Završni rad**

**2016**

*Degree Grantor / Ustanova koja je dodijelila akademski / stručni stupanj:* **Josip Juraj Strossmayer University of Osijek, Faculty of Electrical Engineering, Computer Science and Information Technology Osijek / Sveučilište Josipa Jurja Strossmayera u Osijeku, Fakultet elektrotehnike, računarstva i informacijskih tehnologija Osijek**

*Permanent link / Trajna poveznica:* <https://urn.nsk.hr/urn:nbn:hr:200:438478>

*Rights / Prava:* [In copyright](http://rightsstatements.org/vocab/InC/1.0/) / [Zaštićeno autorskim pravom.](http://rightsstatements.org/vocab/InC/1.0/)

*Download date / Datum preuzimanja:* **2024-05-14**

*Repository / Repozitorij:*

[Faculty of Electrical Engineering, Computer Science](https://repozitorij.etfos.hr) [and Information Technology Osijek](https://repozitorij.etfos.hr)

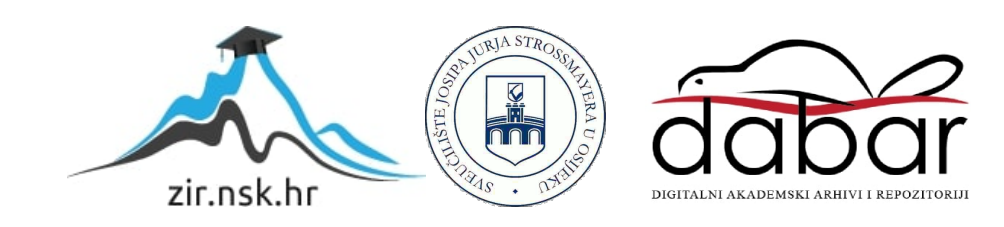

# **SVEUČILIŠTE JOSIPA JURJA STROSSMAYERA U OSIJEKU FAKULTET ELEKTROTEHNIKE, RAČUNARSTVA I INFORMACIJSKIH TEHNOLOGIJA**

**Stručni studij**

# **ALATI ZA IZRADU ANIMIRANIH MATERIJALA ZA ONLINE UČENJE**

**Završni rad**

**Iva Musić**

**Osijek, 2016.**

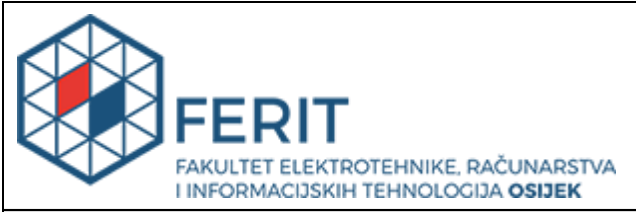

**Obrazac Z1S: Obrazac za imenovanje Povjerenstva za obranu završnog rada na preddiplomskom stručnom studiju**

**Osijek, 25.09.2016.**

**Odboru za završne i diplomske ispite**

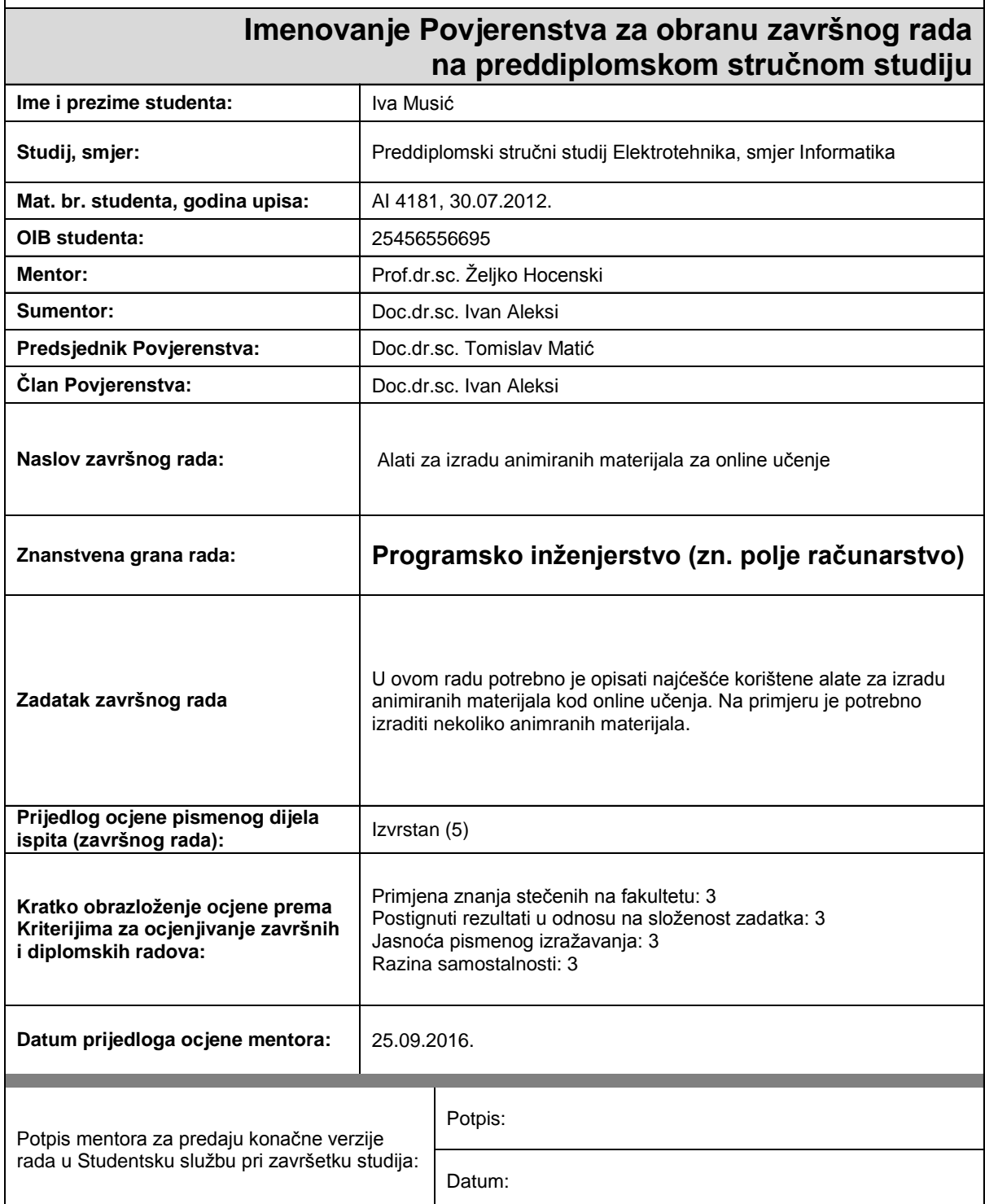

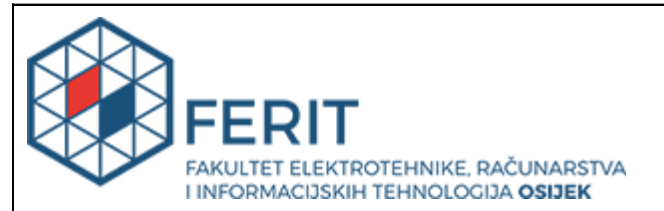

## **IZJAVA O ORIGINALNOSTI RADA**

**Osijek, 27.09.2016.**

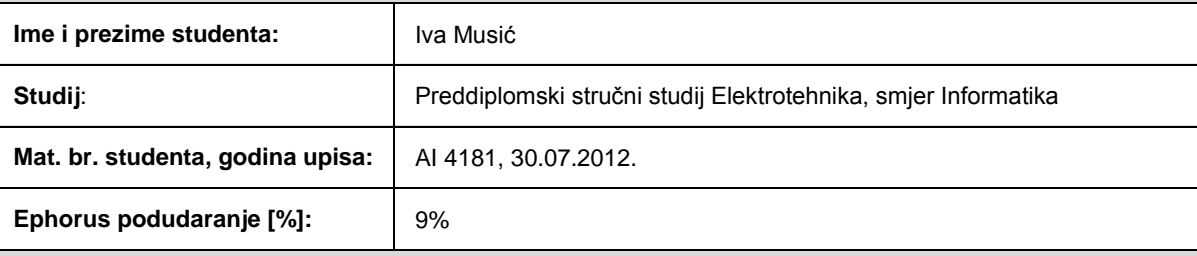

Ovom izjavom izjavljujem da je rad pod nazivom**: Alati za izradu animiranih materijala za online učenje**

izrađen pod vodstvom mentora Prof.dr.sc. Željko Hocenski

i sumentora Doc.dr.sc. Ivan Aleksi

moj vlastiti rad i prema mom najboljem znanju ne sadrži prethodno objavljene ili neobjavljene pisane materijale drugih osoba, osim onih koji su izričito priznati navođenjem literature i drugih izvora informacija. Izjavljujem da je intelektualni sadržaj navedenog rada proizvod mog vlastitog rada, osim u onom dijelu za koji mi je bila potrebna pomoć mentora, sumentora i drugih osoba, a što je izričito navedeno u radu.

Potpis studenta:

# SADRŽAJ

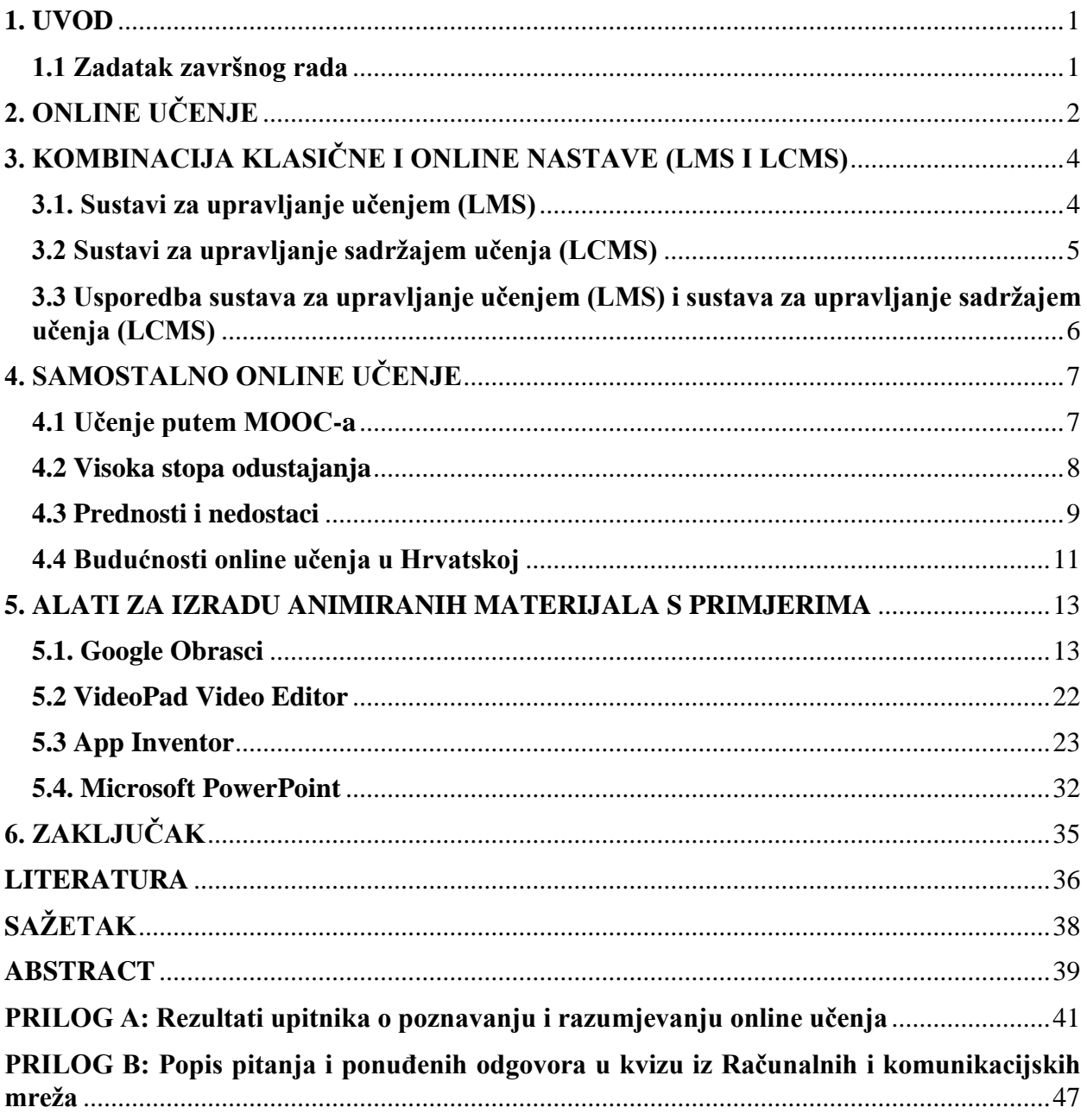

## <span id="page-5-0"></span>**1. UVOD**

Cilj ovog završnog rada je obraditi pojmove i načine online učenja, definirati ključne razlike, te pobliže objasniti nekoliko alata za izradu materijala za samostalno online učenje i online učenje kao dopunu predavanju. Detaljno će se opisati nekoliko glavnih prednosti, ali i nedostataka online učenja. U sklopu projekta izraditi će se nekoliko primjera animiranih materijala za online učenje. Ideja rada je dobiti što bolji uvid u način izrade materijala za online učenje i povratne informacije što je za korisnika kvalitetan animirani materijal. U tom pravcu će ići izrada ankete kojom se nastoje dobiti preciznije informacije koje će voditi kvalitetnom i za korisnika prihvatljivom krajnjem proizvodu – animiranom materijalu za online učenje. Posebna pažnja će se posvetiti video materijalima i izradi mobilne aplikacije.

#### <span id="page-5-1"></span>**1.1 Zadatak završnog rada**

U ovom radu potrebno je opisati najčešće korištene alate za izradu animiranih materijala kod online učenja. Na primjeru je potrebno izraditi nekoliko animiranih materijala.

## <span id="page-6-0"></span>**2. ONLINE UČENJE**

Elektroničko (eng. online) učenje možemo definirati na dva načina. Prvi bi bio da je elektroničko učenje uporaba elektroničkih medija, edukacijske tehnologije te informacijskih i komunikacijskih tehnologija (ICT) u naobrazbi [10].

Druga bi bila da je elektroničko učenje korištenje multimedije i interneta u svrhu poboljšanja kvalitete učenja, omogućavanjem pristupa udaljenim izvorima i uslugama i omogućavanjem suradnje i komunikacije na daljinu [10]. Ono što je zajedničko u oba načina definiranja je uporaba elektroničkog medija i interneta pri učenju. Razlika je u načinu primjene; nastava uz pomoć ICTa, nastava potpuno organizirana na daljinu i mješovita nastava. Samim tim dolazi se i do klasifikacije e-učenja na razine, u nastavku teksta.

Danas se elektroničko učenje često susreće u praktičnoj primjeni. Ovo je doba modernih [tehnologija,](https://hr.wikipedia.org/wiki/Tehnologija) donosi brze promjene u svim aspektima ljudskog života, a opći razvoj kontinuirano zahtijeva nova znanja i vještine. Javlja se potreba za što bržim [obrazovanjem,](https://hr.wikipedia.org/wiki/Obrazovanje) koje će istovremeno biti otvoreno, široko dostupno.

Današnji oblici e-učenja obuhvaćaju različite aspekte korištenja [ICT-](https://hr.wikipedia.org/wiki/Dodatak:Popis_kratica_u_ra%C4%8Dunarstvu)a u obrazovanju, pa ovisno o intenzitetu i načinu korištenja ICT-a razlikujemo nekoliko razina online učenja:

A. razina: predavanja se izvode f2f (eng. face to face), ali sadržaji su dostupni online; predavači putem weba nude studentima digitalne obrazovne materijale za kolegij.

Obrazovni materijali mogu biti: digitalni udžbenik (skripta), digitalna zbirka, pripreme, materijali i upute za laboratorijske vježbe itd.

B. razina: predavanja ili dio predavanja se izvodi online, a svi sadržaji su organizirani uz pomoć nekog od alata za e-obrazovanje. Budući da se klasična i online nastava kombiniraju, takva se nastava naziva hibridna.

C. razina: kolegij koji se u potpunosti izvodi online.

Digitalni udžbenik - Osim svih elemenata koje mora zadovoljavati klasični udžbenik ili skripta, poželjno je da digitalni udžbenik ima integrirane multimedijske elemente (fotografija, video, zvuk, animacija, simulacija).

Digitalna zbirka - Za zbirku i katalog (zadataka, filmova, audio zapisa animacija, simulacija, karata itd.) pored elemenata standardnih za klasične zbirke i kataloge, preporuka je da ima navigaciju između elemenata zbirke/kataloga konzistentno provedenu i dostupnu na svim stranicama, pretraživanje teksta po ključnim riječima i interaktivni indeks.

Pripreme, materijali i upute za laboratorijske vježbe - Uključuje zbirku uputa, zadataka i vježbi koji služe kao priprema za laboratorijske vježbe. Poželjno je da sadrže multimedijske elemente (fotografije, video, animacije ili simulacije) kako bi studenta što bolje pripremila za stvarnu vježbu. U nekim slučajevima (eksperiment preskup ili opasan) simulacija može zamijeniti stvarnu vježbu.

# <span id="page-8-0"></span>**3. KOMBINACIJA KLASIČNE I ONLINE NASTAVE (LMS I LCMS)**

Kako je ideja i potreba bila objediniti račune za učenike i nastavnike, s ciljem jednostavnijeg rukovanja online tečajevima i online nastavom općenito, kreirani su sustavi za upravljanje učenjem (eng. Learning Management Systems - LMS) i sustavi za upravljanjem sadržajem učenja (eng. Learning Content Management System - LCMS). Ovi sustavi omogućavaju laku distribuciju nastavnih materijala, potiču suradnju među studentima i olakšavaju komunikaciju između studenta i predavača. Omogućuju predavaču rukovođenje svakim dijelom kolegija, od registracije do pohrane rezultata, prihvaćanja seminarskih radova, zadaća, itd.

#### <span id="page-8-1"></span>**3.1. Sustavi za upravljanje učenjem (LMS)**

Sustav za upravljanje učenjem (u daljnjem tekstu LMS) je programska podrška koja se koristi za isporuku, praćenje i upravljanje obuke i obrazovanja.

LMS omogućava predavačima i administratorima praćenje nazočnosti, vremena potrebnog za izvršenje zadataka i napredak učenika/studenta. Takav sustav omogućava i roditeljima i učenicima/studentima pristup određenim sadržajima i informacijama. Roditelji se npr. mogu prijaviti te pratiti ocjene svoje djece. Studenti se prijavljuju kako bi predali zadaću, pristupili nastavnim materijalima, itd.

Iz razloga što sustavi za upravljanje učenjem imaju sučelja koja se temelje na WWW-u, izgrađeni su korištenjem raznih razvojnih platformi, kao što su Java/J2EE, Microsoft.NET ili PHP. Kao podlogu obično koriste sustave za upravljanje bazama podataka; MySQL, Microsoft SQL Server ili Oracle.

U praksi se koristi veliki broj sustava za upravljanje učenjem, kao što su: Moodle, WebCT i Claroline.

Moodle je *open source* platforma za učenje, dizajnirana kako bi pružila predavačima, administratorima i studentima sa samo jednim robusnim, sigurnim i integriranim sustavom stvaranje okruženja za učenje. Besplatan softver koji se može koristiti kako bi se "otvorila" privatna web stranica za online tečajeve jer je prilagodljiv i posjeduje sigurne značajke za upravljanje učenjem. Moodle je skraćenica od engleskog izraza *Modular Object-Oriented Dynamic Learning Enviroment* (Modularno objektno-orijentirano dinamičko obrazovno okruženje), napisan je programskim kodom u PHP skript jeziku [18].

Student u interakciji s drugim studentima ili predavačem može preko Moodle-a predavati zadaću, sudjelovati u forumima za raspravu, koristiti chat za instant poruke, koristiti rječnike i popise definicija, istraživati (prikupljati podatke), sudjelovati u online kvizovima...

Mnoge Moodle-ove teme omogućuju lako korištenje Moodle-a na mobilnim uređajima, mobilne aplikacije su dostupne u Google Play, App Store (iOS) i u Windows Phone trgovini. Važno je napomenuti kako se Mooodle koristi na mnogim visoko obrazovnim ustanovama u Republici Hrvatskoj, a trenutno ima oko 69 milijuna korisnika u 255 zemalja diljem svijeta.

WebCT (*Web Course Tools*) ili *Blackboard Learning System* je online virtualni paket za učenje koji se licencirano koristi na mnogim sveučilištima i drugim institucijama koje koriste online učenje. WebCT stranica može sadržavati mogućnosti kao što su rasprava, chat soba, sadržaj modula, samo-ispitivanje, online kvizovi i imenik. Na svoje WebCT predmete predavači mogu dodavati razne alate kao što su ploča za raspravu, sustav e-maila, chat uživo, dokumenti i web stranice. Predavači mogu koristiti WebCT za studijske programe koji su u potpunosti online ili kao dodatak tečajevima koji se izvode f2f (eng. *face to face*). WebCT je značajan po tome što je prvi uspješan sustav za upravljanje tečajevima za visoko obrazovanje u svijetu općenito. Na svome vrhuncu bio je korišten od strane više od 10 milijuna studenata u 80 zemalja [19].

Claroline je open source softver za jednostavnu primjenu platforme za učenje i online suradnju. Može se besplatno preuzeti i instalirati. Široki raspon alata koji je na raspolaganju korisniku omogućuje da bilo koji predavač, učenik ili student uspostavlja i radi na uređaju za obrazovanje. Sadrži alate kao što su kalendar, dokumenti, forumi i sl. Rad ove platforme ne zahtijeva posebnu tehničku vještinu i jednostavan je za instalaciju, također je vrlo jednostavan za korištenje [20].

#### <span id="page-9-0"></span>**3.2 Sustavi za upravljanje sadržajem učenja (LCMS)**

Sustav za upravljanje sadržajem učenja (u nastavku teksta LCMS) je programska podrška za tečajeve, može biti posvećen isključivo proizvodnji i objavljivanju sadržaja koje se nalaze na sustavu za upravljanje učenjem ili može sadržavati sami sadržaj.

Ovi sustavi su srodni sustavima za upravljanje učenjem, ali su fokusirani na razvoj, upravljanje i objavljivanje sadržaja koji će obično biti dostavljeni putem LMS-a. LCMS je višekorisničko okruženje gdje programeri/osnivači mogu stvarati, pohraniti, upravljati, ponovno koristiti i dostavljati digitalne sadržaje za učenje.

LCMS upravlja procesom stvaranja, uređivanja, dodavanja i pohranjivanja sadržaja online učenja. Izdvajanje sadržaja, stila i protoka preko sustava za upravljanje sadržajem učenja omogućava autorima da koriste njihov sadržaj za učenje i prezentiraju ga na bezbroj različitih načina putem široke palete platformi u vrlo kratkom roku.

## <span id="page-10-0"></span>**3.3 Usporedba sustava za upravljanje učenjem (LMS) i sustava za upravljanje sadržajem učenja (LCMS)**

Fokus LMS-a je da dostavi online tečajeve za učenike/studente, dok prati njihov napredak i učinkovitost u svim vrstama aktivnosti, ali se ne koriste se za stvaranje sadržaja kolegija. Nasuprot tome, LCMS je srodna tehnologija koja omogućuje okruženje više korisnika u kojem programeri, autori, instrukcijski dizajneri i stručnjaci za predmet koji se uči mogu stvarati, pohranjivati, ponovno upotrebljavati, upravljati i isporučivati digitalnu obrazovnu tehnologiju. LCMS se fokusira na razvoj, upravljanje i objavu sadržaja koji će uglavnom biti isporučen putem LMS-a. Predmeti spremljeni u bazu mogu biti dostupni programerima i stručnjacima za sadržaj kroz organizaciju za potencijalnu ponovnu uporabu i prenamjenu. To uklanja duple razvojne napore i omogućuje brzu montažu odabranog sadržaja.

## <span id="page-11-0"></span>**4. SAMOSTALNO ONLINE UČENJE**

MOOC je koncept besplatnog visokokvalitetnog online obrazovanja, čija kratica dolazi od engleskog izraza 'massive open online courses' (masivni otvoreni online tečajevi). Dostupan je doslovno svima koji imaju računalo, tablet ili pametni telefon (MobiMOOC) i internet.

2008. godine pojavili su se prvi MOOC-ovi, platforme za praćenje, vježbanje i usvajanje znanja s najboljih američkih sveučilišta. U jesen 2011. Stanford je pokrenuo prva tri besplatna online tečaja IT-područja koja su imala više od 100 tisuća polaznika na temelju čega se razvila platforma [Udacity.](https://www.udacity.com/) Nekoliko tjedana poslije druga dva profesora pokrenuli su najveću platformu - [Coursera,](https://www.coursera.org/) koja ima 133 partnerskih sveučilišta i 150 milijuna polaznika. Udacity i Coursera su u privatnom vlasništvu (usmjereni su na zaradu), što znači da su predavanja besplatna, ali se diploma ili certifikat naplaćuje između 30 i 120 dolara. Početkom 2012. godine MIT (Massachusetts Institute of Technology) se udružio s Harvardom, uloživši svaki po 30 milijuna dolara, kako bi lansirali svoju potpuno neprofitnu obrazovnu platformu [EdX.](https://www.edx.org/) U međuvremenu pridružila su im se ostala američka i svjetska top-sveučilišta. Krajem 2012. britanski Open University pokrenuo je [Futurelearn](https://www.futurelearn.com/) u suradnji sa 20-ak uglednih engleskih sveučilišta, dok su australci 2013. predstavili svoj [Open2Study.](http://www.open.edu.au/open2study)

#### <span id="page-11-1"></span>**4.1 Učenje putem MOOC-a**

Već kratkim posjetom Udacityju, Courseri ili EdX-u očigledne su prednosti ove vrste obrazovanja. Moguće je besplatno slušati i gledati predavanja najvećih stručnjaka i najboljih svjetskih profesora iz bilo kojeg umjetničkog i društveno-znanstvenog područja. Nakon svake odslušane "nastavne jedinice" moguće je provjeriti znanje kroz jednostavne testove, a nejasnoće se mogu razjasniti na specijaliziranim forumima.

Zbog toga što je MOOC neusporedivo jeftiniji od tradicionalnih obrazovnih ustanova, mnogi u njemu vide mogućnost obrazovanja za stanovnike Trećeg svijeta.

Courseru je pokrenuo Andrew Ng i njegova kolegica sa sveučilišta Stanford, Daphne Koller, uz pomoć 16 milijuna dolara *venture capitala*, odnosno ulaganja riziku sklonih investitora koji su spremni čekati duže vrijeme na povrat uloženog. Projekt Coursera je baš zbog činjenice da je ciljanim korisnicima besplatan, a istovremeno visoko kvalitetan, privlači golemu pažnju i trenutno ima ogroman broj korisnika, stoga je za očekivati da će projekt postati profitabilan bez obzira na to što korisnicima ne naplaćuje svoje tečajeve. 2012. godine je objavljen podatak na Coursera blogu kako je zarađen prvi milijun dolara na sustavu plaćenih verificiranih certifikata koji je pokrenut u siječnju 2012. godine, a ta brojka će rasti ako se ostvari inicijativa o povećanju važnosti MOOC diploma pri zapošljavanju koju je pokrenuo Udacity [6].

Kao konkurencija Courseri i Udacityju postoji [Edx](https://www.edx.org/) koji je neprofitabilan, kreiran od strane sveučilišta Harvard i MIT koji nudi tečajeve na temu prava, povijesti, znanosti, ekonomije i informatičkih tehnologija. Edx se zasniva na istom principu kao Coursera, polaznik nakon besplatne registracije bira između velikog broja predavanja koja započinju na određeni datum te na tjednoj bazi dobiva pristup novim predavanjima [5].

#### <span id="page-12-0"></span>**4.2 Visoka stopa odustajanja**

Najveći problem MOOC-ova visoka je "ispisna" stopa. Nakon registracije najviše polaznika odustane već nakon prvog tjedna tečaja, koji u prosjeku traje desetak tjedana, pa završnom ispitu pristupi jedva 5% registriranih. Većina onih koji odustanu kažu da nisu ni imali namjeru ozbiljno studirati, nego su samo svratili kako bi vidjeli o čemu je riječ, dok ostali tvrde da nemaju toliko vremena za predavanja. Činjenica da većina MOOC-ova ne nudi nikakvu "ozbiljnu" diplomu na tržištu rada vjerojatno je glavni razlog tolikog odustajanja. Ništa manje nije važna ni činjenica da je očito teško natjerati se studirati bez čvrste strukture koja bi držala disciplinu, a i lakše je odustati kada je i sam početak bio besplatan.

S druge strane, kreiranje sadržaja za MOOC-ove, od odabira vrhunskih profesora, preko vremena potrebnog za pripremu predavanja, do njihovog snimanja i emitiranja vrlo je skup i tehnološki zahtjevan proces. Iako zasad još uvijek ne postoji potpuno uspješan model, predviđa se da će koncept MOOC-a sljedećih deset godina promijeniti strukturu obrazovanja jer će postati isplativ i ulagačima i studentima.

Postavlja se pitanje tko uopće polaže tečajeve online učenja? Tko bi ih trebao polagati ? Tko bi ih trebao predavati? Može li se baš svaki sadržaj prikazati u elektroničkom obliku? Jedno istraživanje dalo je odgovore na ta pitanja (Carolyn Hart, 20 studija iz 1999.g) [2].

Prvo što je zamijećeno u istraživanju je različita definicija ustrajnosti kod autora, pa ju je ona definirala kao sposobnost završetka tečaja online učenja bez obzira na prepreke i probleme koji se jave putem. Nakon što je iznijela definiciju predstavila je faktore koje je uočila u istraživanju (slika 4.1.)

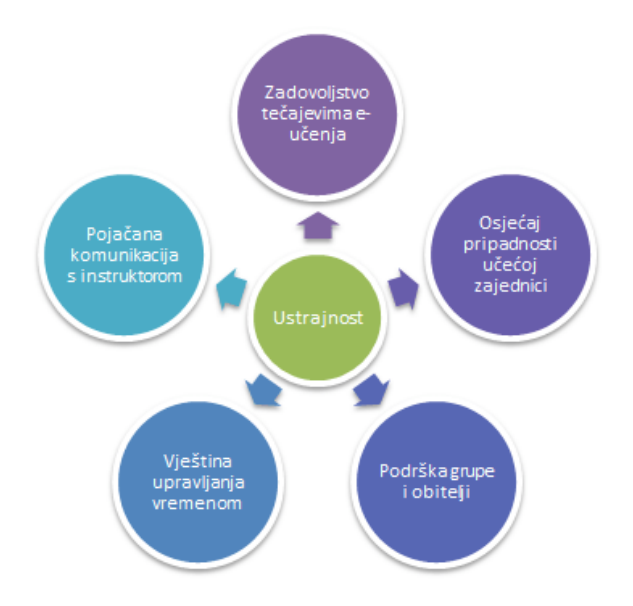

*Slika 4.1. Faktori koji pozitivno utječu na ustrajnost u e-učenju*

- Zadovoljstvo tečajevima online učenja polaznici koji su završili tečaj imaju razinu zadovoljstva od 90%, dok kod onih koji su odustali od tečaja razina zadovoljstva je 20%.
- Osjećaj pripadnosti učećoj zajednici ukoliko polaznici sudjeluju u raspravama s ljudima koje su tek upoznali i nemaju straha od postavljanja pitanja, stopa prolaska je znatno veća. **Motivacija se ističe kao ključ uspjeha**.
- Podrška grupe i obitelji podrška obitelji, grupe s kojom polaznici uče ili tvrtke u kojoj rade je veoma bitna za osobu da dobije potvrdu svog kvalitetnog rada, truda ili jednostavno - samu podršku.
- Vještina upravljanja vremenom polaznici koji znaju pravilno rasporediti svoje vrijeme i opterećenje u skladu s obvezama ustrajniji su u odnosu na ostale.
- Pojačana komunikacija s predavačem volja predavača, kao i kvaliteta odgovora su također veoma bitni u cijeloj priči te mogu dovesti do većeg broja polaznika koji su završili tečaj.

#### <span id="page-13-0"></span>**4.3 Prednosti i nedostaci**

Dizajniranje i izrada kvalitetnog i funkcionalnog sustava za online obrazovanje zahtijeva određena sredstva te vrijeme i trud ukoliko se želi cijeli nastavni predmet ili kolegij staviti na web. Naravno, samo postavljanje tekstualnih sadržaja online nije zahtjevan posao, ali takav je pristup obrazovanju na daljinu gotovo jednak kao tiskanje nastavnih sadržaja ili njihova distribucija elektroničkom poštom ili prijenosnim medijem (npr. CD-ROM).

Detaljno planiranje [za uvođenje sustava online obrazovanja](http://www.bath.ac.uk/e-learning/pedagogy.htm) osigurat će veću vjerojatnost uspjeha i smanjiti rizik od neuspjeha.

#### Prednosti

 Online učenje omogućava korisnicima kvalitetno sudjelovanje u nastavi i kada to pitanje udaljenosti, rasporeda i sličnih okolnosti čine nemogućim. Široka dostupnost omogućava i istovremeno sudjelovanje velikog broja korisnika.

 U potpunosti modernizirana e-učionica otvorena je 24 sata dnevno, što omogućava najefikasnije moguće iskorištavanje vremena. Korisnici sami biraju kada će i kako pristupiti online učenju, budući da imaju stalan pristup materijalima i nastavi koju polaze.

 Online učenje omogućava posebno dinamičnu interakciju između profesora i studenta, kao i studenata međusobno.

 U sklopu sustava lako je omogućena integracija i pristup drugim izvorima bitnima za gradivo koje se podučava.

Kada je opravdana izrada online sustava za obrazovanje nekog nastavnog predmeta ili kolegija? -veliki broj polaznika koji na taj način potpunije i uspješnije svladavaju nastavne sadržaje; -potreba da se unaprijedi način izvođenja predavanja i poveća zadovoljstvo polaznika;

-manji troškovi i gubitak vremena polaznika zbog putovanja i prisustvovanja nastavi; -bolji dojmovi o predavaču i ustanovi koja organizira predavanje; -prilika za svladavanje novih obrazovnih tehnologija i uključivanja u suvremene trendove.

#### Nedostaci

 Online učenje zahtijeva od korisnika određena znanja i vještine kako bi se mogli njime koristiti. Bez određene računalne pismenosti, gradivo integrirano u sklopu elektroničkog sustava učenja postaje potpuno beskorisno. Osim tih znanja, za provođenje online nastave bitno je i da svaki od korisnika ima za to određenu opremu.

 Ni najkvalitetnija oprema na kojoj se izvodi online nastava nije stopostotno pouzdana, mora se uzeti u obzir da pristupnici imaju različite uređaje s kojih pristupaju online tečajevima (neki od primjera su loša veza sa poslužiteljem, mala brzina internetske veze, računalo sastavljeno od zastarjelih komponenti za današnje pojmove itd.)

 Omogućavanjem samostalnijeg određivanja načina i vremena učenja, online učenje donosi i veću odgovornost. U određenim oblicima online učenja oni koji ga pohađaju moraju se sami

motivirati, individualno procjenjivati potrebu za učenjem, što može dovesti do upitnih rezultata i objektivno slabog napretka u procesu učenja.

Kada izrada online sustava za obrazovanje iz nekog predmeta/kolegija nailazi na probleme? -problemi povezani s autorskim pravima (engl. copyright) za sadržaje tečaja i vizualne ilustracije; -potreba za tehničkom podrškom drugih osoba i svladavanjem internetskih tehnologija; -mogućnost da nakon velikih ulaganja nastavni predmet ili tečaj ubrzo postane nepotreban; -potreba održavanja zbog pojave novih tehnologija u obrazovanju na daljinu; -eventualna pojava sličnih konkurentnih i kvalitetnijih online edukacija drugih autora.

#### <span id="page-15-0"></span>**4.4 Budućnosti online učenja u Hrvatskoj**

Za početak, potrebno je ovu temu gledati iz dva kuta – prvi je u krugu obrazovanja, srednjih škola i fakulteta, a drugi u krugu poslovnih organizacija, stručnih usavršavanja, državnih ustanova itd. U ovom radu pažnja je posvećena online učenju u obrazovanju, ali bitno je napomenuti kako sve više ljudi nadograđuje vlastita znanja stečena na poslu i ulaže u sebe i svoj daljnji razvoj. U anketi provedenoj u ovom radu, odgovor onih koji su odabrali kategoriju da su zaposleni i da imaju preko 30 godina bio je da njihov posao zahtjeva konstantno usavršavanje i da online učenje prakticiraju češće od jednom tjedno! U tom pravcu treba gledati i u budućnost, potražnja je velika, biti će još veća kada se poveća i ponuda…

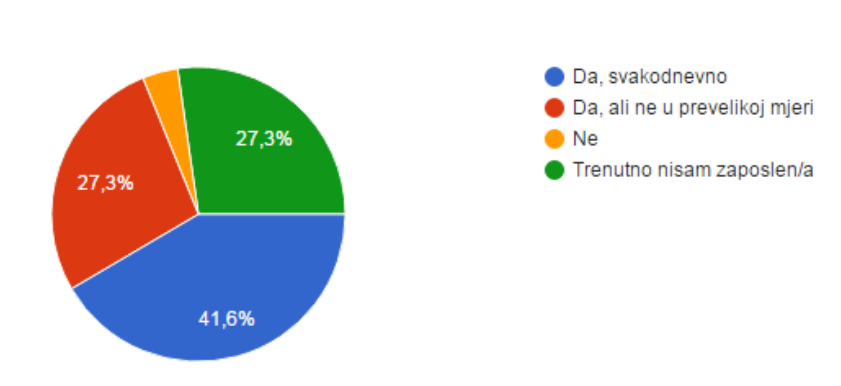

#### Zahtjeva li Vaš posao konstantno usavršavanje? (77 odgovora)

*Slika 4.2. Prikaz analize odgovora na pitanje: 'Zahtjeva li Vaš posao konstantno usavršavanje?'*

Na fakultetima diljem Hrvatske već duže vrijeme koriste se razni LMS sustavi (Moodle, Loomen, MudRi, Merlin…), no na žalost ne u ujednačenoj mjeri, dok na nekim veleučilištima LMS sustav i dalje ostaje nepoznanica. Kroz kraći period od nekoliko godina, već postojeće stvari će otići još više naprijed, ostavljajući tako iza sebe ostale visokoobrazovne ustanove.

Ako gledamo osnovne ili srednje škole, stvari se polako pokreću, još uvijek dosta sporo, ali napredak je vidljiv. S upoznavanjem online učenja potrebno je krenuti što ranije, postoje zanimljive ideje izrade LMS sustava sličnog onima koje koriste visokoobrazovne ustanove, pojednostavljenog za mlađe generacije. Interesantan je projekt vrijedan oko milijun dolara koji je s početkom ove školske godine proveden. Trideset osnovnih i dvadeset srednjih škola u Hrvatskoj (više od 26 tisuća učenika!) koristit će Wi-Fi mrežu u učionicama uz visoku razinu sigurnosti s AII@edu identitetom, čime automatski dobivaju pristup školskom sustavu te paketu MS Office 365. Pristup bežičnom internetu olakšava poslovanje administrativnom osoblju škola, nastavnicima i učenicima, ali i pojednostavljuje korištenje e-Dnevnika, primjeru implementacije LMS sustava u osnovne i srednje škole [12].

# <span id="page-17-0"></span>**5. ALATI ZA IZRADU ANIMIRANIH MATERIJALA S PRIMJERIMA**

#### <span id="page-17-1"></span>**5.1. Google Obrasci**

Pomoću Google-ovog alata dostupnog na hrvatskom jeziku omogućeno je vrlo lako kreiranje online obrasca. U svrhu online učenja može se koristiti na dva načina – kao anketa i kao kviz (slika 5.1.).

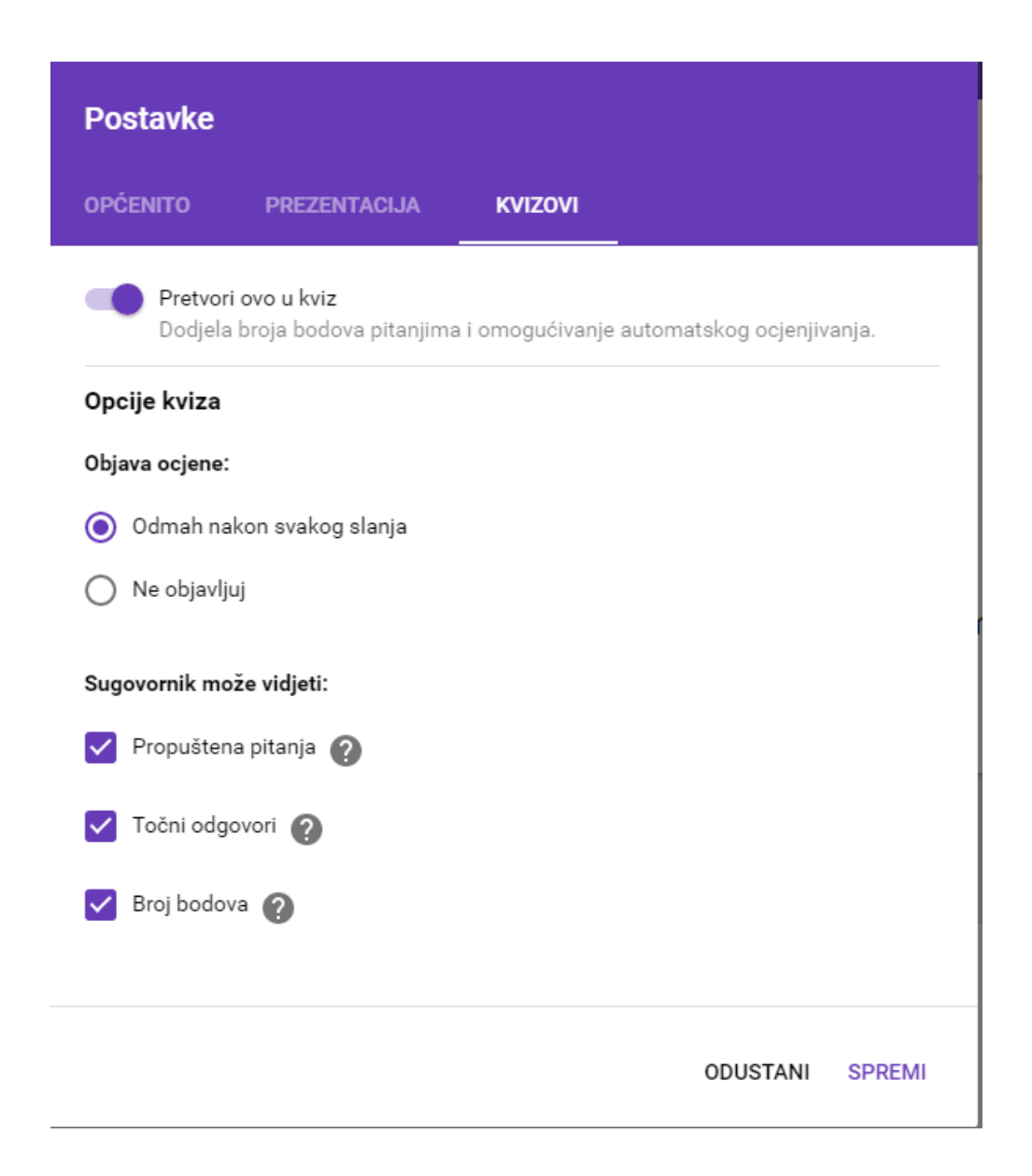

*Slika 5.1. Prikaz mogućnosti - kako jednim klikom promijeniti obrazac iz ankete u kviz*

Ovo je alat koji prvenstveno daje povratne informacije predavaču, vrlo brzom i jednostavnom izradom moguće je u nekoliko sati doći do velike količine bitnih (iz ovog ili onog razloga) statističkih podataka. Također, moguće je napraviti i vjerojatno najjednostavniji, a u isto vrijeme i najkvalitetniji kviz kao provjeru znanja.

Za početak, potrebno je imati Google račun da bi prijava bila omogućena. Nakon odabira za izradu novog obrasca, Google stvara jednostavan početni odjeljak s jednim pitanjem, koje može imati naziv i opis (slika 5.2.).

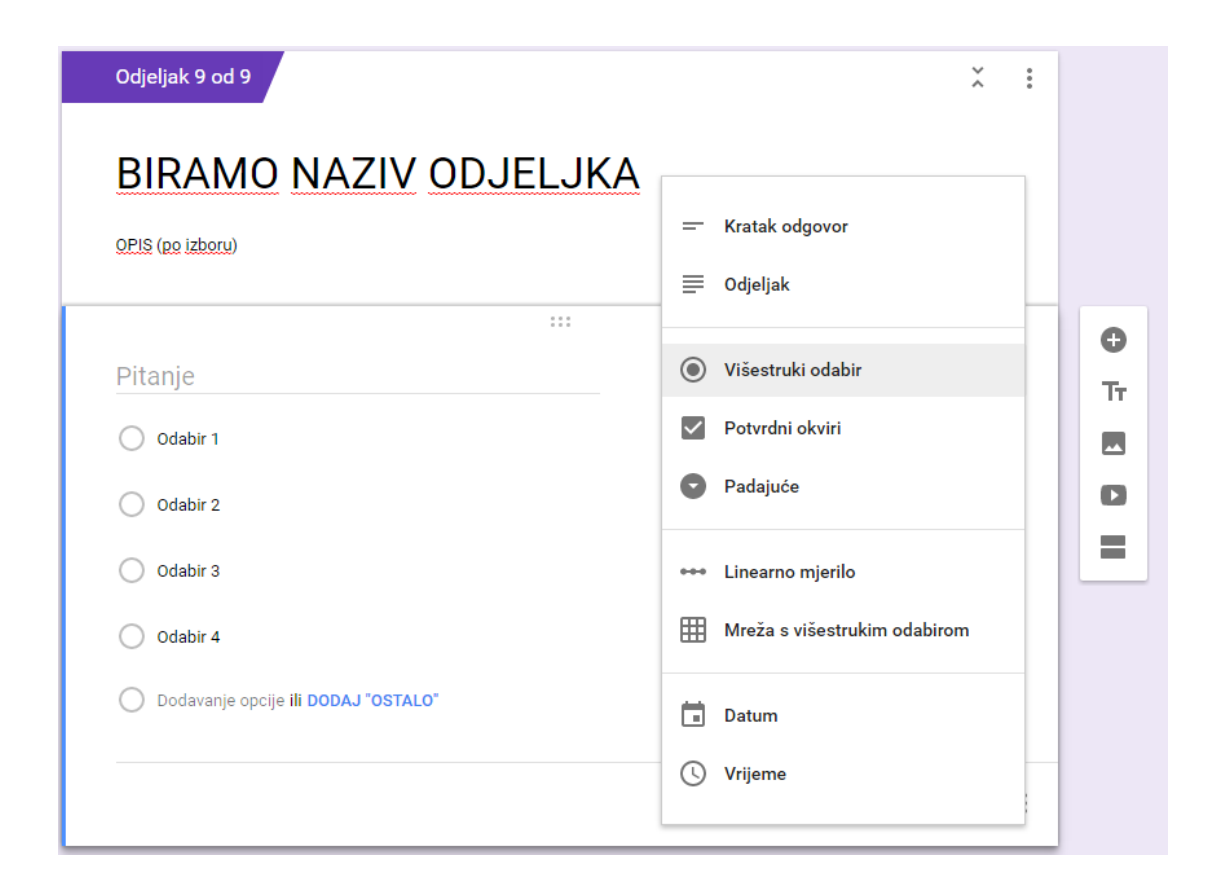

*Slika 5.2. Prikaz mogućnosti odabira vrste pitanja*

Upisuje se pitanje koje može biti tekstualno ili multimedijski odabir – slika, video, animacija itd. Zatim, moguće je birati nekoliko formi odgovora, kao što su; upis teksta, odabir jednog ponuđenog odgovora, odabir nekoliko ponuđenih odgovora, ocjene u rasponu u kojem ih zada onaj tko kreira obrazac, datum, vrijeme…

URL obrasca može se poslati skupini ljudi e-mailom, SMS-om ili jednostavno ako se cilja već poznata skupina, objava poveznice ankete na nekom LMS-u biti će dovoljna. Odgovore je moguće zaprimiti na e-mail, a ulaskom u obrasce moguće je vidjeti statističke podatke svih odgovora, kao i pojedinačni odgovor koji je osoba popunila (slika 5.3.).

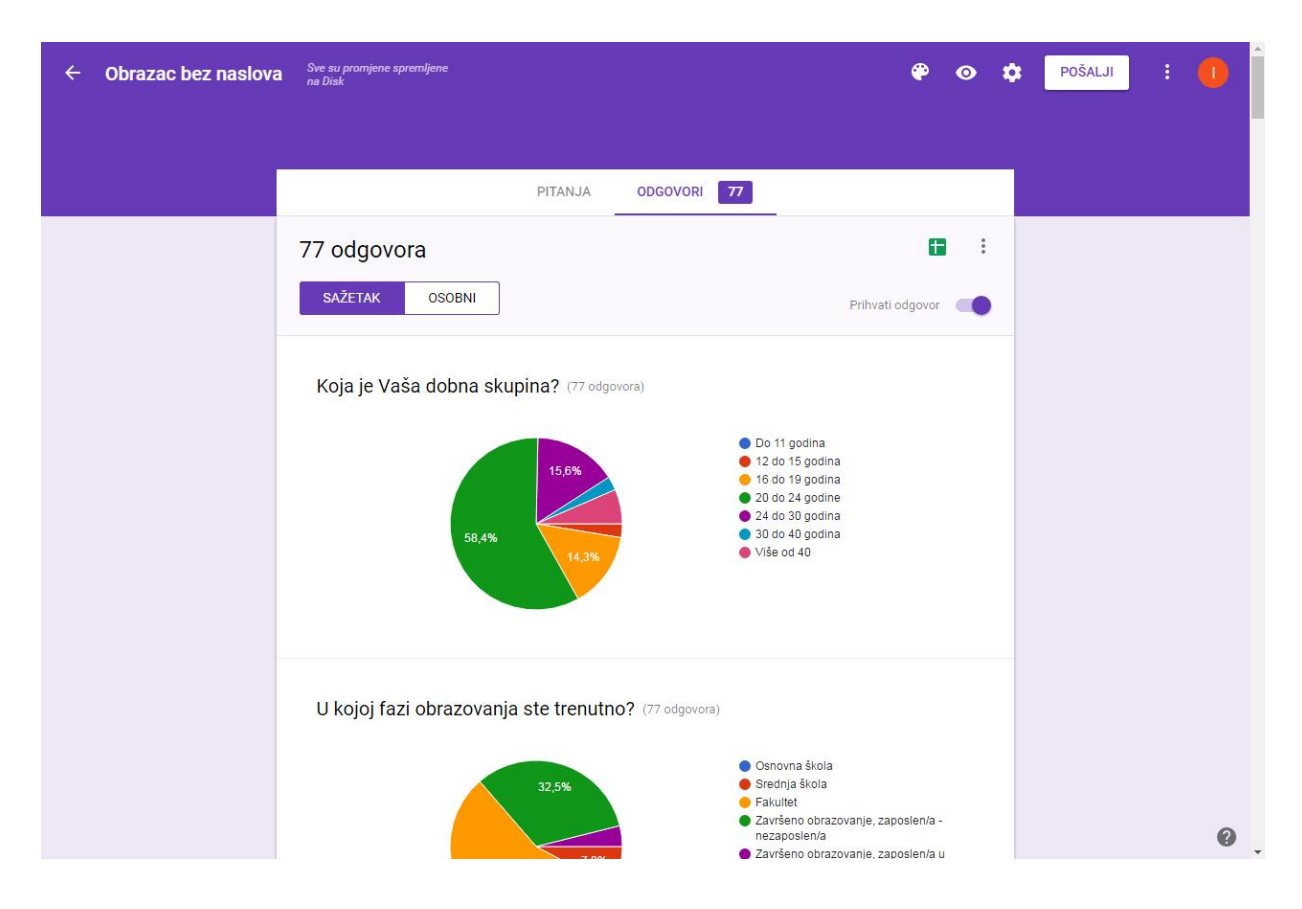

*Slika 5.3. Prikaz svih odgovora pomoću statističkih podataka*

Uz pristupačan izgled i jednostavnost dolazi jako puno "malih" elemenata koje svatko tko kreira obrazac može mijenjati, dajući tako prostor za potpuno proizvoljno kreiranje ankete. Između ostalog to su; mijenjanje teme obrasca, postavljanje pitanja na koje je odgovor obavezan, dijeljenja obrasca u nekoliko dijelova, ispisivanje pitanja i rezultata, postavljanje "kočnice" koliko odgovora je dovoljno i još puno toga.

### Upitnik o poznavanju i razumijevanju online učenja

Ovaj upitnik je, osim kao primjer animiranog materijala, izrađen kao pomoć pri daljnjoj odluci i smjeru u kojem ići s izradom ostalih animiranih materijala. Ideja je bila prikupiti što više ljudi različitih dobnih skupina, različitih stavova i općeg znanja, te dobiti što bolji uvid što to motivira na učenje, što pomaže pri učenju i što bi pomoglo dodatno pomoći. Naglasak je cijelo vrijeme bio na online učenje i animirane materijale. U upitniku su postavljena dva videa koji govore o istoj temi i jednake su duljine, ali su različiti po načinu prezentacije. Derek A. Muller u svom doktoratu obradio je važnost kvalitetne izrade videa za online učenje ušavši potpuno u način na koji ljudi razmišljaju, uz mnoštvo pokusa i testova. Jedan od njih je i taj gdje je skupini studenata pokazao video u kojem predavač objašnjava kratko i sažeto X temu u kojoj je naveo nekoliko činjenica.

Nakon toga, svim studentima podijeljena je kratka anketa u kojoj su postavljena ključna pitanja o kojima video govori, ali i pitanja o koncentraciji, zainteresiranosti i pažnji. Iduće je pustio drugi video gdje neki predavač razgovara s nekoliko ljudi. Postavlja pitanje, prolaznici daju kratak odgovor – svoje mišljenje o postavljenom pitanju. Video je kreiran tako da kreće sa potpuno krivim odgovorima, i kako video odmiče, dolazi do točnih odgovora. Slična pitanja dijeli studentima i nakon ovog videa. Redoslijednom pitanja utječe na ljudsku psihu da daju što iskrenije odgovore [21]. Rezultati su vrlo slični onima koji su dobiveni u ovom upitniku, rađenom na uzorku od 77 ljudi.

Svi odgovori iz upitnika biti će u Prilogu A.

Koja je Vaša dobna skupina? (77 odgovora)

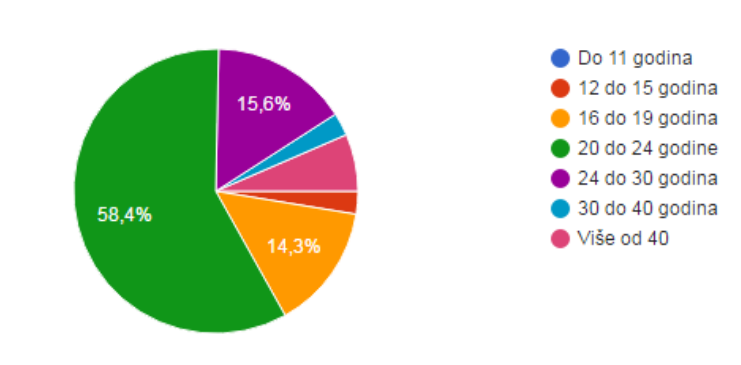

*Slika 5.4. Dobne skupine na uzorku od 77 ljudi*

Na anketu su uglavnom odgovarali mladi, od 16 do 30 godina (slika 5.4).

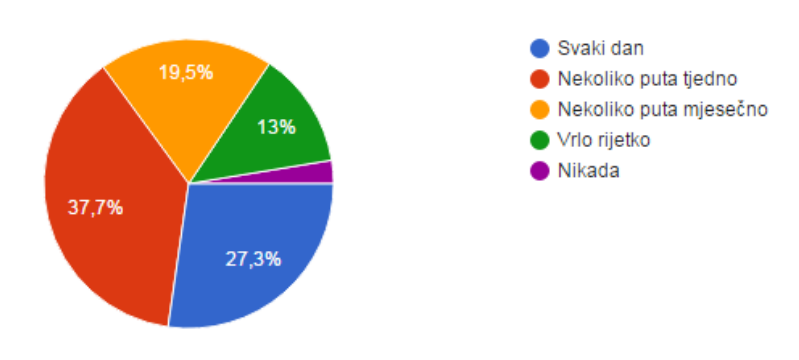

Koliko često prakticirate online učenje? (77 odgovora)

*Slika 5.5. Podaci o učestalosti online učenja na uzorku od 77 ljudi*

Nakon niza pitanja što je online učenje i navođenja prvenstveno na razmišljanje što je online učenje zapravo, slijedilo je ovo pitanje (slika 5.5.). Odgovori iznenađujuće visoki u korist online učenja, ali u obzir se mora uzeti i to da nešto više od pola odgovora ujedno pripada skupini studenata.

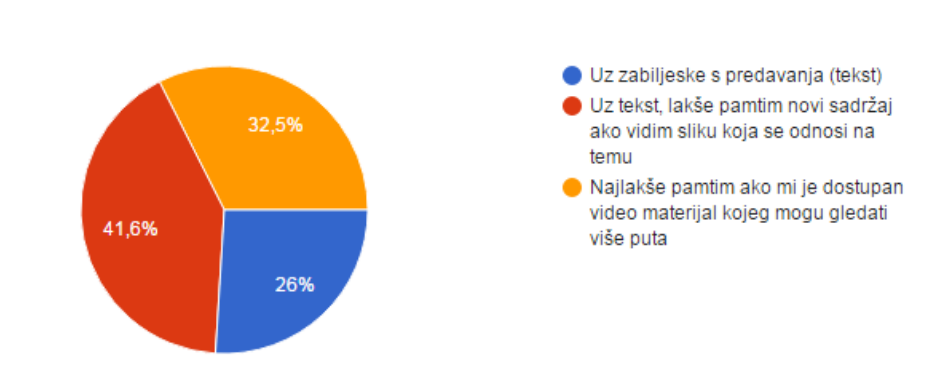

Kako najlakše zapamtite novo gradivo? (77 odgovora)

*Slika 5.6. Prikaz postotka gdje je najviše ljudi odabralo da su slika i video "saveznici" u učenju*

Učenje je danas postalo nezamislivo bez slike, većina ispitanika se odlučila upravo za sliku kao pomoć kod učenja, ali i velik broj ispitanika se odlučio za video materijal (slika 5.6.). Odgovori navode da pri snimanju video materijala, osoba koja ih priprema, može koristiti animirani materijal ili slike u samom videu bez straha da će time postići krivi efekt (slika 5.7.).

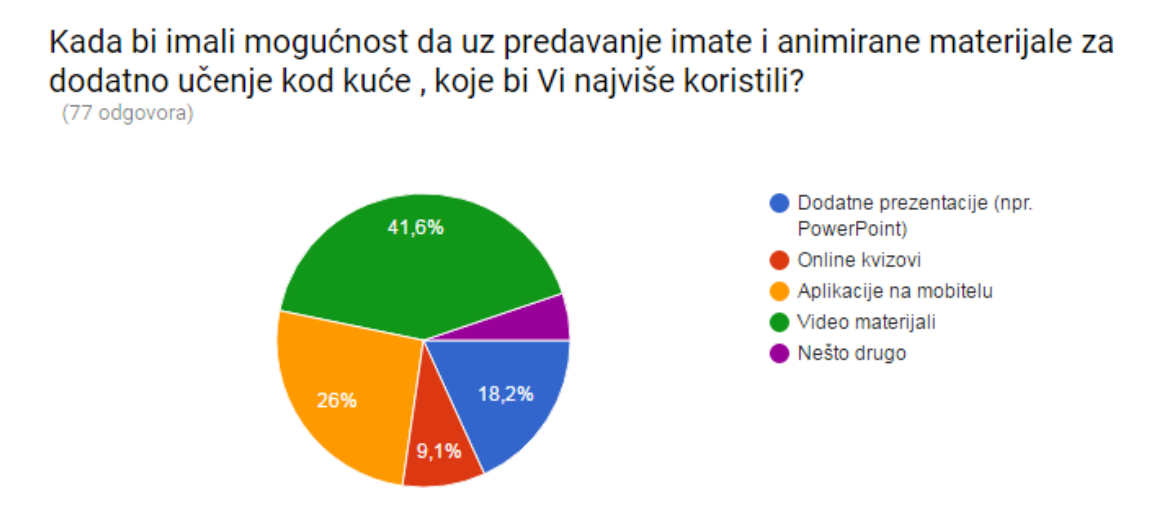

*Slika 5.7. Video kao prvi odabir, slijede aplikacija, prezentacije pa online kvizovi*

Prvi video u upitniku je video materijal sastavljen od animacija u trajanju od 1:30 min koji govori o udaljenosti Mjeseca od Zemlje. U pozadini je glas koji objašnjava animaciju i pokušava dočarati veliku udaljenost. Drugi video je nešto drugačiji, trajanje i tema su mu jednaki, ali u početku videa tu je čovjek koji pita prolaznike za mišljenje o navedenoj temi. Od netočnih odgovora polako dolaze prema sve točnijim. Zadnjih nekoliko sekundi videa predavač je u krupnom planu i objašnjava nekoliko glavnih činjenica uz povremeno ubacivanje kratkih fotografija ili animacija vezanih uz temu.

Kod prikazanih grafikona, prvi grafikon se odnosi na 1. video, a drugi na 2. video.

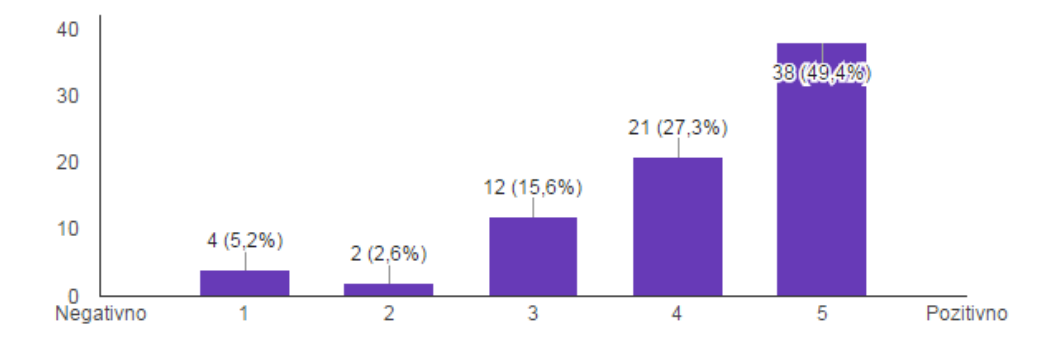

Koliko dobro ste razumjeli o čemu ovaj video govori? (77 odgovora)

Koliko dobro ste razumieli o čemu ovaj video govori? (77 odgovora)

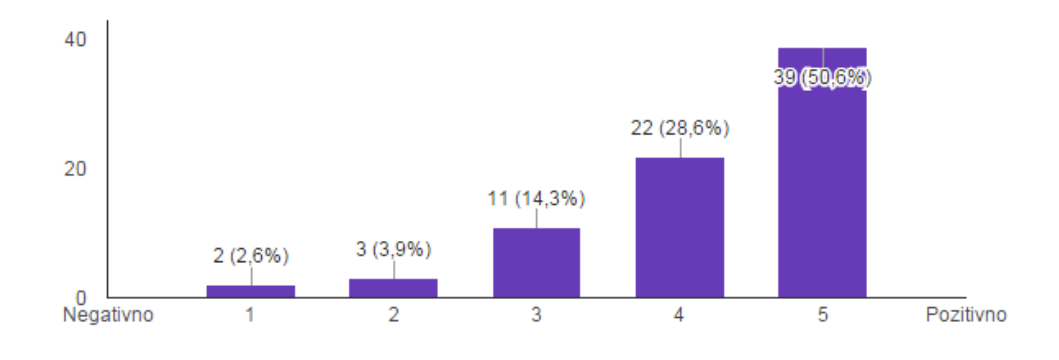

*Slika 5.8. Pitanje o razumijevanju viđenog*

Odgovori na pitanje o razumijevanju pogledanog videa su podjednaki, što je pogrešno, s obzirom na prvu skupinu pitanja koja je u prilogu, gdje je bilo puno više pogrešnih odgovora na pitanja vezana za prvi video (slika 5.8.).

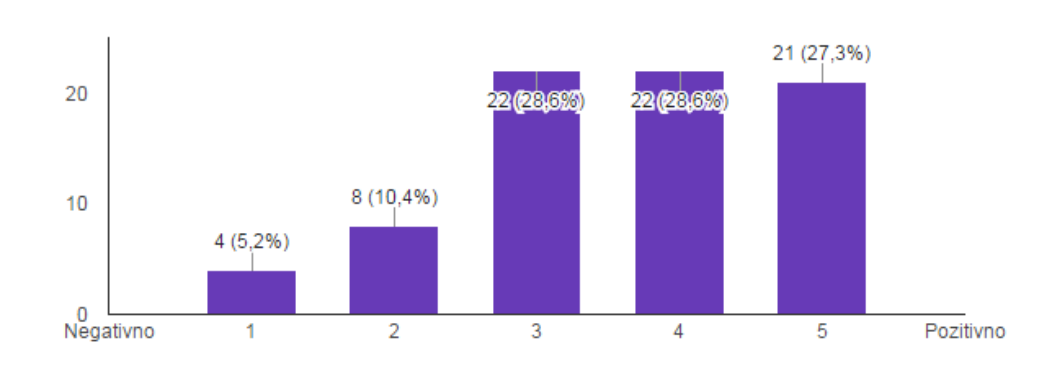

Kojom ocjenom bi ste ocijenili svoju koncentraciju za vrijeme trajanja videa? (77 odgovora)

### Kojom ocjenom bi ste ocijenili svoju koncentraciju za vrijeme trajanja videa? (77 odgovora)

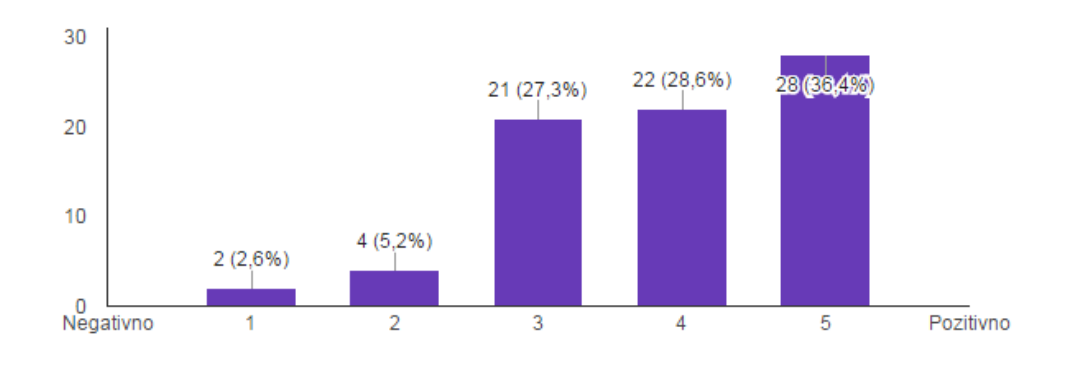

#### *Slika 5.9. Koncentracija tijekom gledanja videa*

Odgovori idu u prilog drugom videu, pretpostavka je da je razlog tomu umirujući ljudski glas i općenito pojava ljudskog lica i dijaloga koja zadržava pažnju (slika 5.9.).

## Smatrate li da ste naučili nešto novo? (77 odgovora)

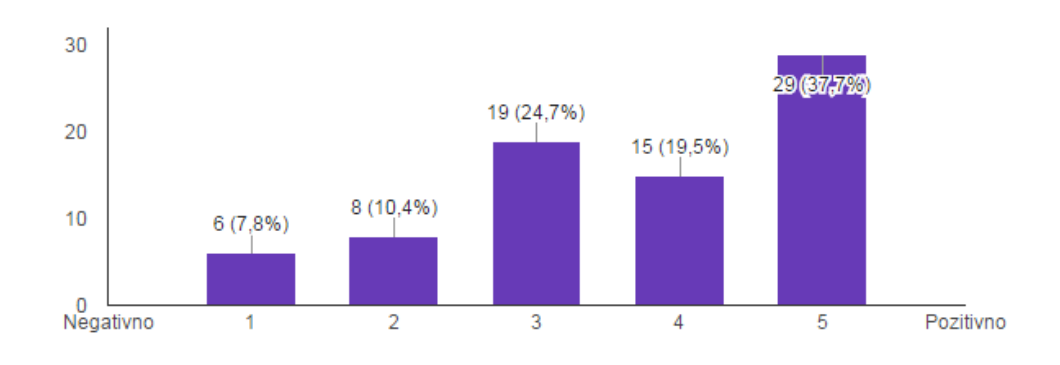

#### Smatrate li da ste naučili nešto novo? (77 odgovora)

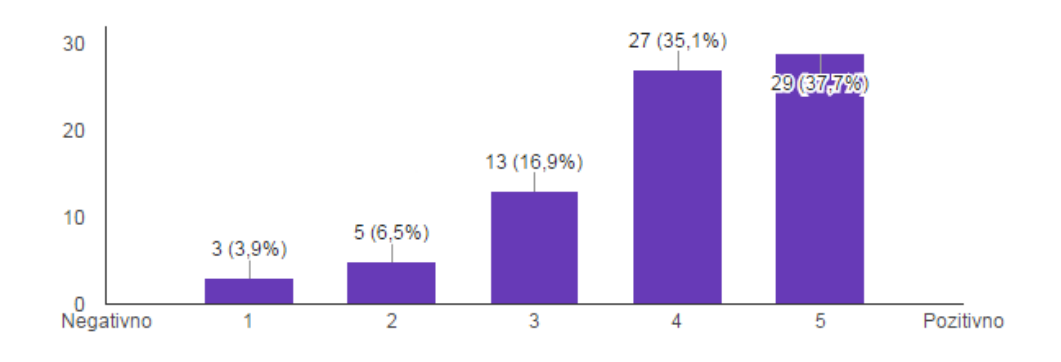

*Slika 5.10. Pitanje postavljeno nakon odgledana oba video materijala: 'Smatrate li da ste naučili nešto novo?'*

Izrazita prednost drugom videu u odgovorima ispitanika. Većina ih smatra da su više naučili iz drugog videa, iako je činjenica da prvi video sadrži više (korisnih) informacija (slika 5.10.).

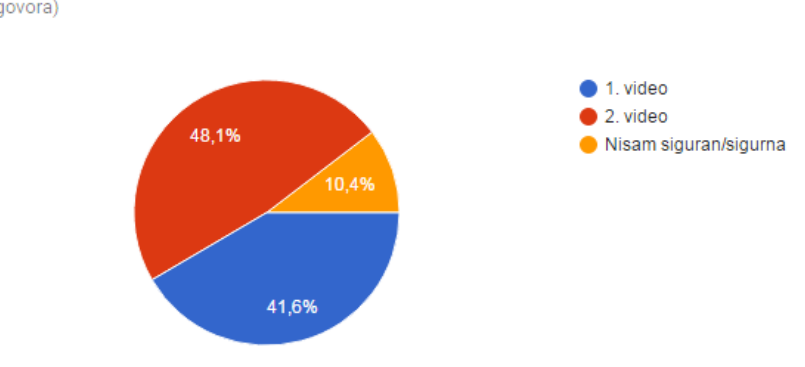

#### Za koji video možete reći da Vam je bio lakši za razumijevanje teme? (77 odgovora)

Koji video Vam je više privukao pažnju? (77 odgovora)

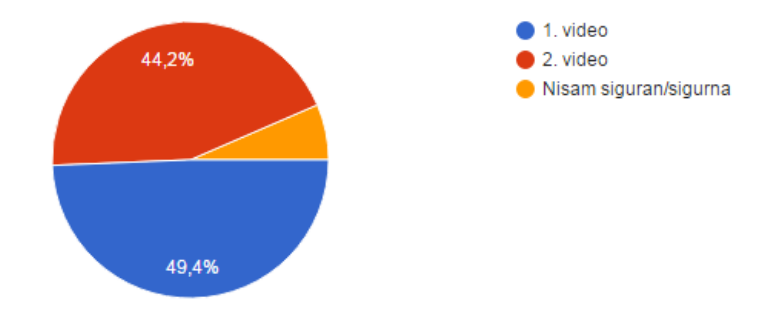

#### Ako ste primijetili neku, po Vama, uočljivu razliku između ova dva video materijala, molimo kratko obrazloženje. \*Nije obvezan odgovor (6 odgovora)

U prvom videu samo čujemo ljudski glas, u drugom je čovjek prisutan.

prvi video materijal mi se više sviđa iz razloga što animacije bolje "sjedaju" u pamćenje, te je svakako zanimljivije za pratit od drugog videa

prvi video je bolji, više je video materijala o stvarnoj temi, dok se u drugom pokazuju tuđa pretpostavke koje na kraju još nisu ni približno točne što može dovest do zbunjivanja osobe koja uči. pozdrav musa kraljice :\*

Demonstracija u drugom videu za lakše razumijevanje!

Osobno, zanimljiviji mi je grafički prikaz na prvom video zapisu, s različitim animacijama te uz dodatan popratni glasnovni sadržaj o samoj temi.

Nema puno razlike u videima, oba su jednostavno shvatljiva

*Slika 5.11. Kraj upitnika s opcionalnim ostavljanjem komentara*

U posljednja dva pitanja i naravno zapisu komentara, zaključak je slijedeći; prvi video je dinamičan, brz, sažet, pomalo duhovit. Ono što mu nedostaje je bar u nekoj mjeri ljudski faktor koji privlači pažnju i u konačnici – razumijevanje viđenog. Drugi video je nešto sporiji, lakši za razumijevanje, odgovori na pitanja vezani uz video su točniji (slika 5.11.).

Video kakav bi širem krugu ljudi bio optimalan je onaj u kojem na početku imamo dijalog koji vodi do točnog odgovora (kao u drugom videu), gdje će razumijevanje biti bolje i gdje će video privući pažnju (svi žele doći do točnog odgovora), a zatim umjesto krupnog plana predavača ide animacija koja je dinamična i zabavna, s glasom u pozadini koji objašnjava što se u animaciji događa.

#### <span id="page-26-0"></span>**5.2 VideoPad Video Editor**

Program VideoPad Video Editor (u daljnjem tekstu VideoPad) alat je koji radi s video datotekama. Nudi velik broj manipulacija video materijalima, od nekih osnovnih kao što je spajanje nekoliko videa u jedan, rezanje videa, dupliciranje, pa sve do efekata koje dodajemo odabranom videu (npr. povećanje (engl. zoom), rotacija, crno-bijeli efekt, negativ…) i prijelaza između scena (razni oblici kao što su krug, srce, kvadrat, zvijezda, povećanje, rotacija, sjenčanje…). Moguće je dodavanje pozadinskog audio materijala.

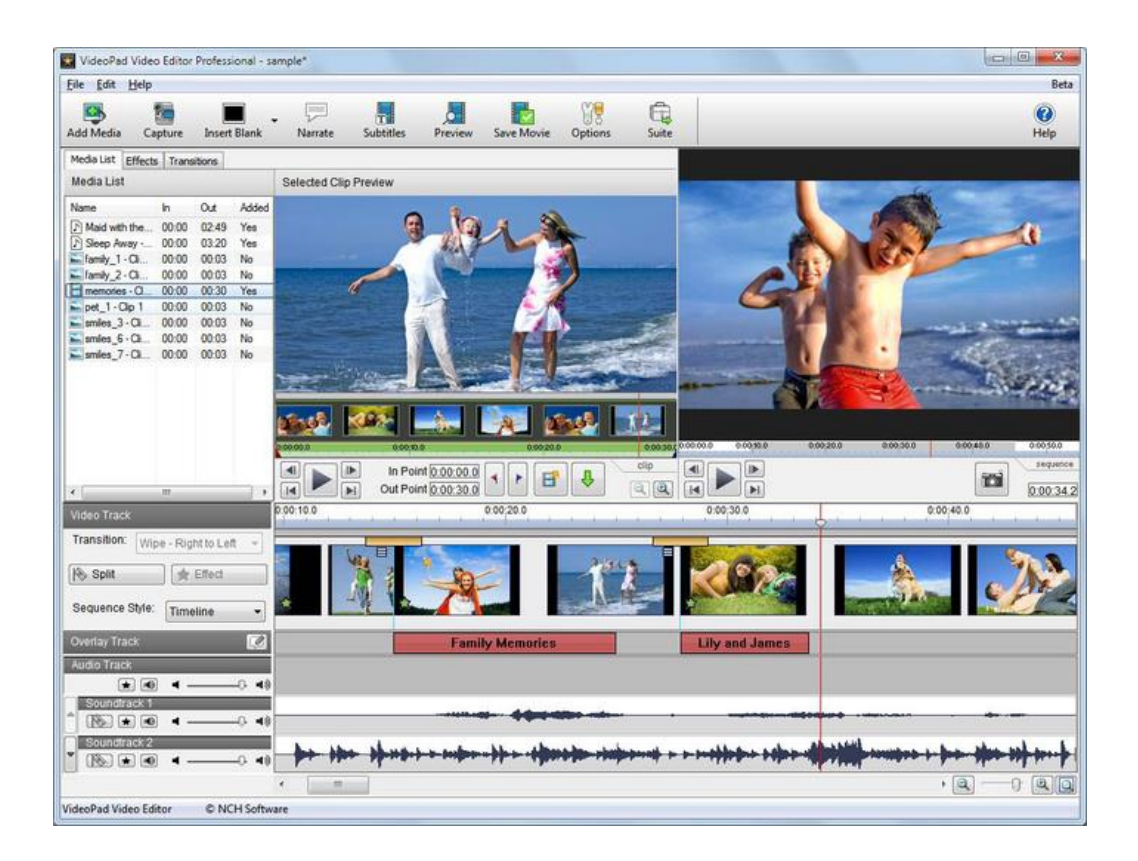

*Slika 5.12. Primjer tijeka kreiranja videa pomoću VideoPad alata*

Moguće je direktno snimati video pomoću mobilnog telefona i uređivati ga pomoću besplatne aplikacije na mobitelu, gotovo jednake kao što je i na računalu. Druga mogućnost je učitati već postojeći video materijal, a zatim ga uređivati.

Glavna prednost je jednostavnost korištenja, ne zahtijeva gotovo nikakvo predznanje osim osnove poznavanja rada na računalu. Kompatibilan je sa svim video formatima i uključuje već unaprijed kreirane video i audio efekte (slika 5.12.).

Formati koje VideoPad podržava:

Video: AVI, WMV, ASF, MPG, MPEG, MPE, VOB, MOV, 3GP, MP4, M4V, FLV, MKV Formati za mirne slike: BMP, GIF, JPG, JIF, JPEG, EXIF, PNG, TIF, PSD, TGA Audio formati: WAV, MP3, M4A, OGG, AVI, MID, FLAC, AAC, WMA, AU, OGG, RAW, VOX, CDA, DSS.

Nedostatak je također njegova jednostavnost, za nešto profesionalnije korištenje nema dovoljan broj mogućnosti. Za primjenu u online učenju i izradu animiranih materijala, ovaj program je i više nego dovoljan.

#### Video materijal – "Odnos Mjeseca i Zemlje?"

Kao uvod u odabir teme i razloge zašto je animirani materijal sniman na ovaj način, potrebno je pročitati poglavlje 5.1 Google obrasci.

Dobrom pripremom i razradom plana na koji način će se video materijal snimati uz animirani materijal napravljen pomoću Google obrasca (Upitnik o poznavanju i razumijevanju online učenja), uvelike je smanjen vremenski tijek snimanja i planiranje "u hodu".

Ideja je napraviti kombinirani video, prikazati dijalog koji vodi do točnog zaključka, ali dodati i animaciju koja će video učiniti zanimljivijim i dinamičnijim. Video je sastavni dio PowerPoint prezentacije.

Materijal je sniman amaterski, pomoću mobilnog uređaja Lenovo P70. Primarna kamera na ima CMOS senzor od 12.98 MP otvora f/2.0, podržanom LED bljeskalicom i autofokusom. Maksimalna rezolucija snimljenih fotografija je 4800 x 2704 točaka. Video može bit snimljen u 1080p rezoluciji.

URL (YouTube poveznica): https://www.youtube.com/watch?v=Ywd2XIkALpU

### <span id="page-27-0"></span>**5.3 App Inventor**

App Inventor je jedan od najboljih rješenja za edukaciju učenika i studenata bez znanja ili s osnovnim znanjem programiranja. Koristi grafičko sučelje koje je veoma slično Scratchu (konkurent), ali i nešto naprednijim rješenjima poput Eclipse-a. Sučelje se može podijeliti na tri dijela, s lijeve strane se nalazi "Pallete", odnosno alati koji se '*drag'n'drop'* metodom prebacuju na sredinu preglednika. S desne strane se nalaze komponente i svojstva (eng. Properties) odgovarajućih alata. App Inventor se nalazi na web-adresi: http://www.appinventor.org/, važno je napomenuti da je potrebno imati kreiran Google račun da bi se pristupilo usluzi. Nije potrebno instalirati nikakve dodatne alate kako bi se programiralo za AndroidOS, postoji opcija pokrenutanja Emulator-a koji prikaže ekran Android pametnog telefona, i kroz par trenutaka pokrene aplikaciju koja se nalazi na "virtualnom" uređaju (slika 5.24.).

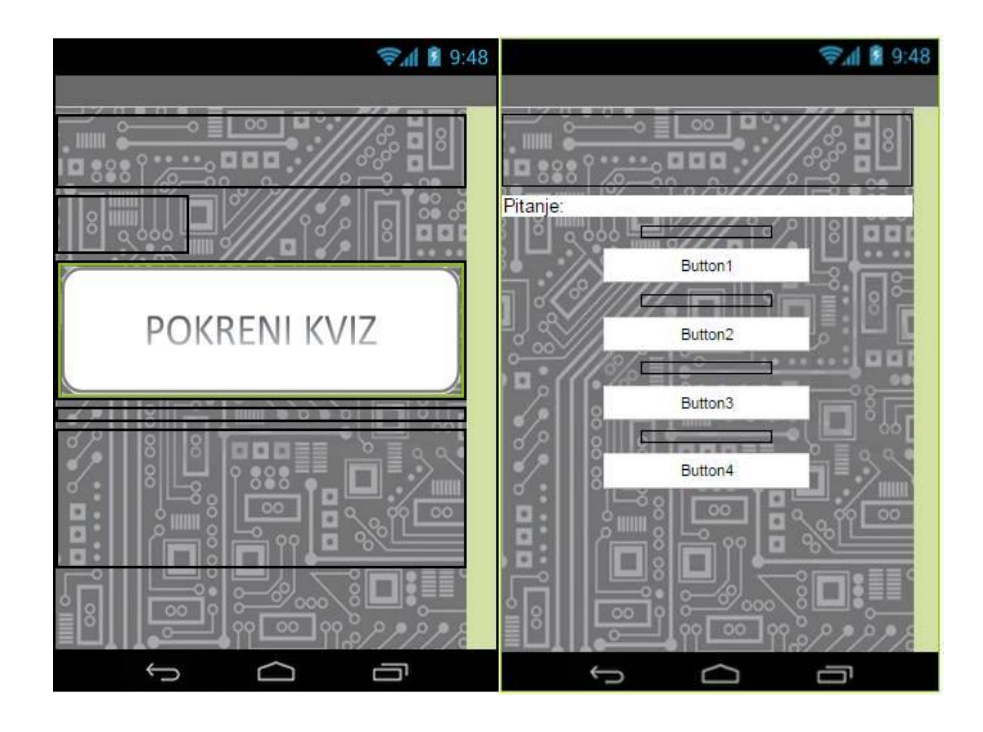

*Slika 5.13. Prikaz dizajnerskog dijela aplikacije*

Ukoliko je zadovoljen preduvjet da je Google račun kreiran, može se započeti s kreiranjem aplikacije. Prilikom ulaska prikazuje se "Welcome Screen" u kojemu sučelje pruža pomoć oko spajanja smartphone uređaja ili Emulator-a.

U obliku vodiča ili "*pop-up*" prozora App Inventor pruža pomoć pri izradi na svakom koraku. Također kao i u slučaju drugih široko korištenih aplikacija, postoje različiti forumi gdje se može zatražiti prijedlog ili pomoć. Prvi korak ka izradi aplikacije je kreiranje novog projekta, pritiskom na '*Project*' u gornjem-lijevom kutu, a zatim *'Start new project*'.

Prednost grafičkog sučelja alata je i u izmjenama koje nakon što su učinjene momentantalno budu vidljive (slika 5.13.). Korištenjem App Inventor-a stječe se dojam velike perspektive i korisnosti koju alat posjeduje jer na veoma lak način pruža mogućnost izrade aplikacije.

### Android aplikacija "Kviz iz Računalnih i komunikacijskih mreža"

Aplikacija je zamišljena kao kviz iz kolegija Računalne i komunikacijske mreže. Sama logika aplikacije je jednostavna; jednim klikom se kviz pokreće, u pozadini se generiraju pitanja (slika 5.16.) i iz baze sa svim pitanjima se nasumičnim odabirom generira njih šest. Kada izađe prvo pitanje, ponuđena su četiri odgovora od kojih je samo jedno točno. Klikom na bilo koji od ponuđenih odgovora, prelazi se na drugo pitanje gdje je sama logika jednaka. Nakon što je prošlo svih šest pitanja, izlazi povratna informacija na koje pitanje je odgovor točan, a na koje nije. Za pitanja na koje je dan pogrešan odgovor, ispisuje se odgovor koji je točan. Popis pitanja s točnim odgovorima nalazi se u Prilogu B.

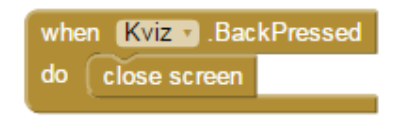

*Slika 5.14. Zatvara otvoreni početni zaslon i otvara izbornik*

| when $Kviz \rightarrow$ Initialize |                        |  |  |         |
|------------------------------------|------------------------|--|--|---------|
| do                                 |                        |  |  |         |
|                                    |                        |  |  | Opcija2 |
|                                    |                        |  |  | Opcija3 |
|                                    |                        |  |  | Opcija4 |
|                                    | call sljedecePitanje v |  |  |         |

*Slika 5.15. Varijabla Opcije*

Kada se zaslon inicijalizira (slika 5.14.), varijabla *Opcije* postavlja se tako da dohvaća sva 4 gumba, gdje će se generirati ponuđeni odgovori (slika 5.15.). Nakon toga pozivamo funkciju *sljedecePitanje*.

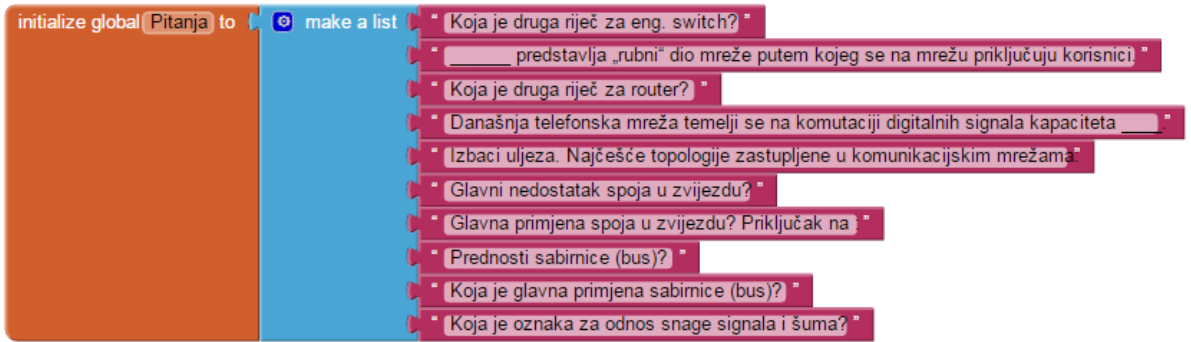

### *Slika 5.16. Baza pitanja (Pitanja) koja ce se generirati u kvizu*

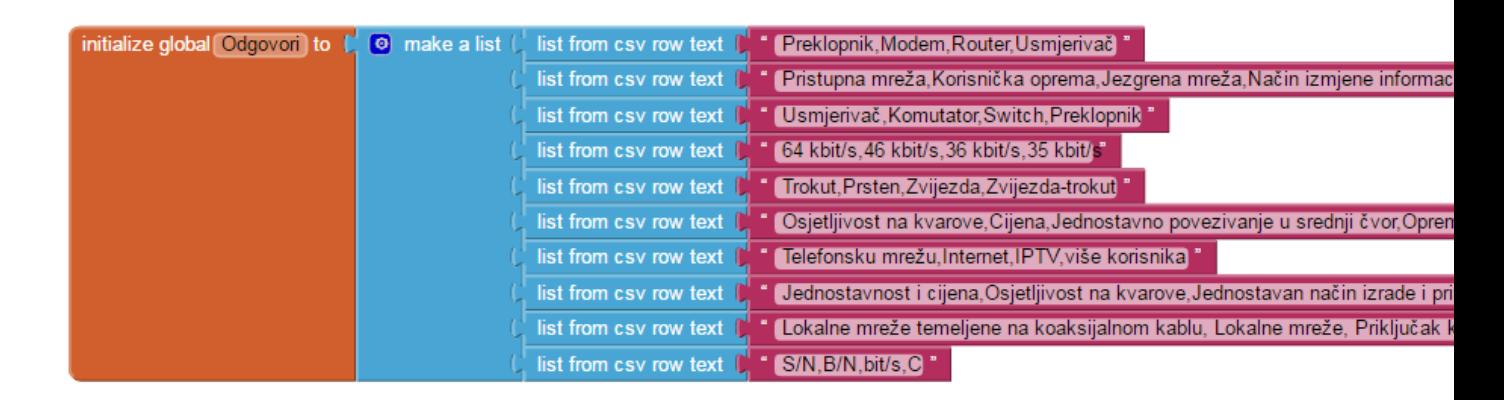

*Slika 5.17. Baza odgovora na pitanja*

U bazi odgovora na pitanja (*Odgovori*) ponuđeni odgovori su odvojeni zarezom, a točan odgovor je uvijek na prvom mjestu u listi (slika 5.17.)

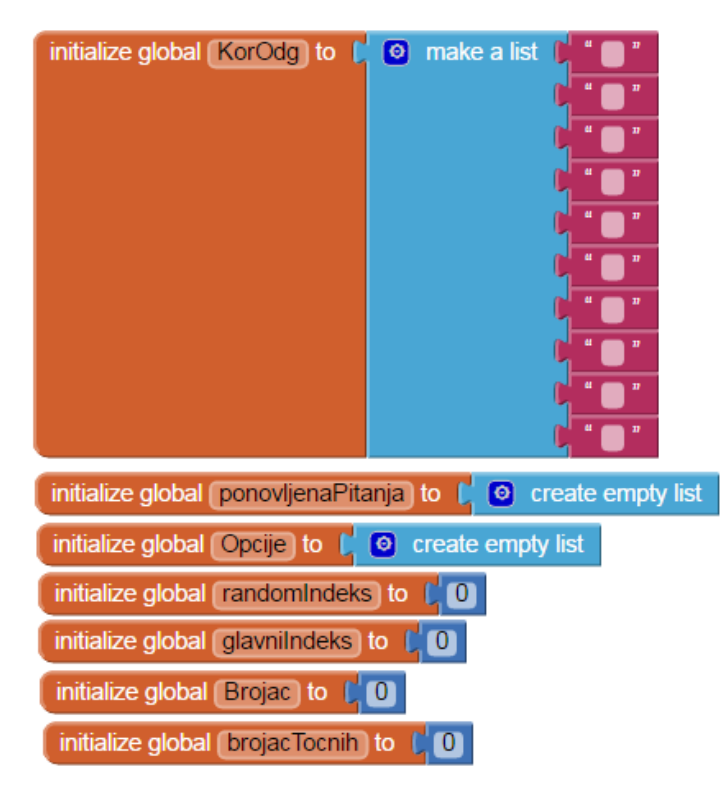

*Slika 5.18. Inicijalizacija svih potrebnih globalnih varijabli*

*KorOdg* je varijabla koja sprema korisnikov odabrani odgovor u posebnu listu kako bi se poslije mogli uspoređivati s točnim odgovorima. Lista ima već predefinirane vrijednosti (blokove praznog teksta) jer će zbog nasumičnog poretka pitanja, korisnikovi odgovori imati različite indekse od

indeksa u bazi pitanja. Indeksi će se mijenjati na način da se generiranjem nasumičnog indeksa pitanja, korisnikov odgovor stavi na mjesto gdje je to pitanje (indeks pitanja) originalno bilo. Npr. svakim pokretanjem kviza, u "bubanj" ulazi šest pitanja koja su nasumično poredana. Tako bi u kvizu kao prvo pitanje moglo biti ono koje je četvrto na unaprijed definiranoj listi. Kada korisnik odgovori na to pitanje, program bi ga spremao na prvo mjesto u varijablu, što bi dovelo do problema u provjeravanju točnih odgovora. Taj problem se rješava tako da se pitanje odmah pohrani na 4. mjesto u posebnu listu (zamijeni prazni blok teksta sa odabranim odgovorom). *ponovljenaPitanja* je varijabla koja sastavlja listu pitanja koja su se već pojavila u kvizu kako se ona ne bi ponavljala u procesu nasumičnog odabira šest pitanja za kviz.

*Opcije* je varijabla koja dohvaća vrijednosti sva četiri gumba (*buttona*).

*glavniIndeks* označava indeks pitanja u glavnoj bazi pitanja.

*randomIndeks* označava indeks pitanja koje je nasumičnim odabirom ušlo u pitanja za kviz.

*Brojac* označava brojač koji služi za određivanje proizvoljnog broja pitanja (u ovom kvizu to je broj šest, no može biti bilo koji broj)

*BrojacTocnih* je varijabla koja broji korisnikove točne odgovore. (slika 5.18.)

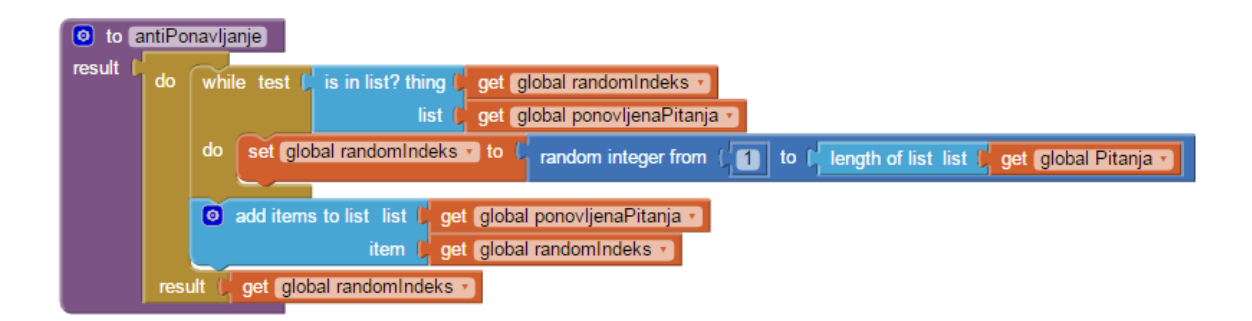

*Slika 5.19. Funkcija AntiPonavljanje*

*AntiPonavljanje* – funkcija koja sprječava ulaz dva (ili više) jednaka pitanja u kviz. Provjerava je li generirani nasumični indeks (koji može biti u rasponu od 1 pa do duljine baze pitanja (u ovom kvizu šest)) pohranjen u listi *ponovljenaPitanja* (varijabla koja sastavlja listu pitanja koja su se već pojavila u kvizu). Ako je, traži se slijedeći indeks sve dok na red ne dođe onaj koji nije u listi već ponovljenih pitanja. Zatim se taj generirani indeks dodaje u listu kako se ne bi ponovio kod idućeg provjeravanja te se šalje kao povratna informacija funkcije (slika 5.19).

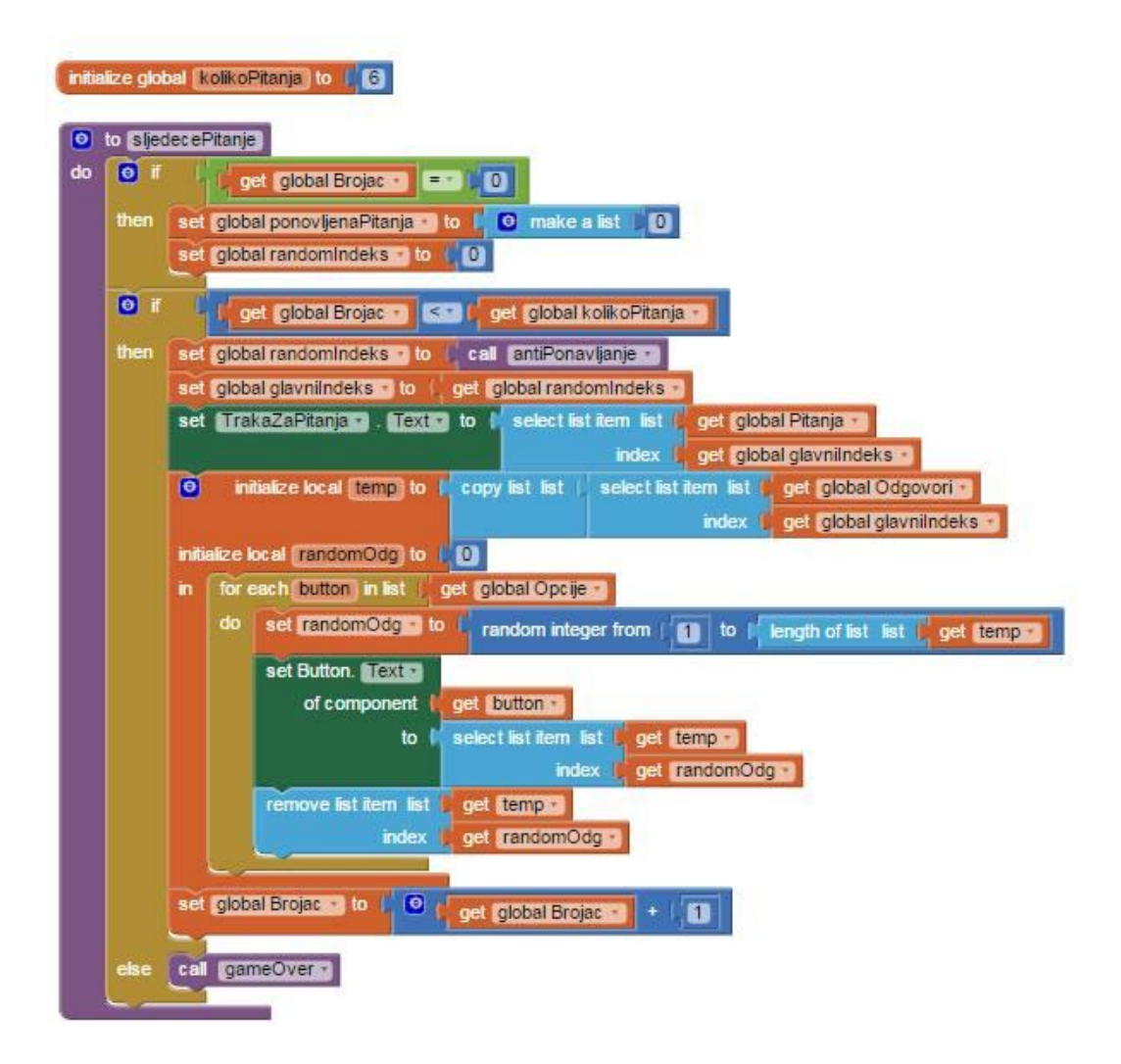

*Slika 5.20. Funkcija SljedecePitanje*

*SljedecePitanje* je funkcija koja generira sljedeće pitanje. Sastoji se od *if-then* petlje i *if-then-else* petlje. Prva petlja služi za prvi prolaz kroz ovu funkciju (prvo pitanje), pravi listu za ponovljena pitanja (sa indeksom 0 jer lista ne može biti prazna, a indeksi pitanja počinju od 1), te postavlja *randomIndeks* na 0.

Druga petlja generira nasumična pitanja sa ponuđenim odgovorima koji se također pojavljuju nasumičnim redom na gumbima. Postavlja se brojač tako da broji do željenog broja pitanja (u ovom kvizu je taj broj pitanja šest, no može biti bilo koji broj), a kada je broj veći od željenog poziva se funkcija *gameOver* kako bi se igra završila. Varijabla *randomIndeks* se poziva na funkciju *antiPonavljanje* (kako bi pitanja i dalje bila nasumično poredana bez ponavljanja). Povratna vrijednost funkcije *antiPonavljanje* dodjeljuje se glavnom indeksu, pitanja se povlače iz baze pitanja no s nasumičnim indeksom, nakon toga se inicijaliziraju lokalne varijable *temp*  (kopira sve ponuđene odgovore trenutnog pitanja) i *randomOdg* (bira indeks ponuđenog odgovora kojeg će staviti na gumb) te za svaki gumb (odabirom varijable *Opcije* kojoj su već dodijeljeni svi

gumbi) generira nasumični broj od 1 do broja ponuđenih odgovora (četiri) koji služi kao indeks ponuđenih odgovora. Na njemu se prikazuje tekst tog ponuđenog odgovora, a svakim prolaskom kroz petlju *Brojac* se uvećava za jedan (slika 5.20.).

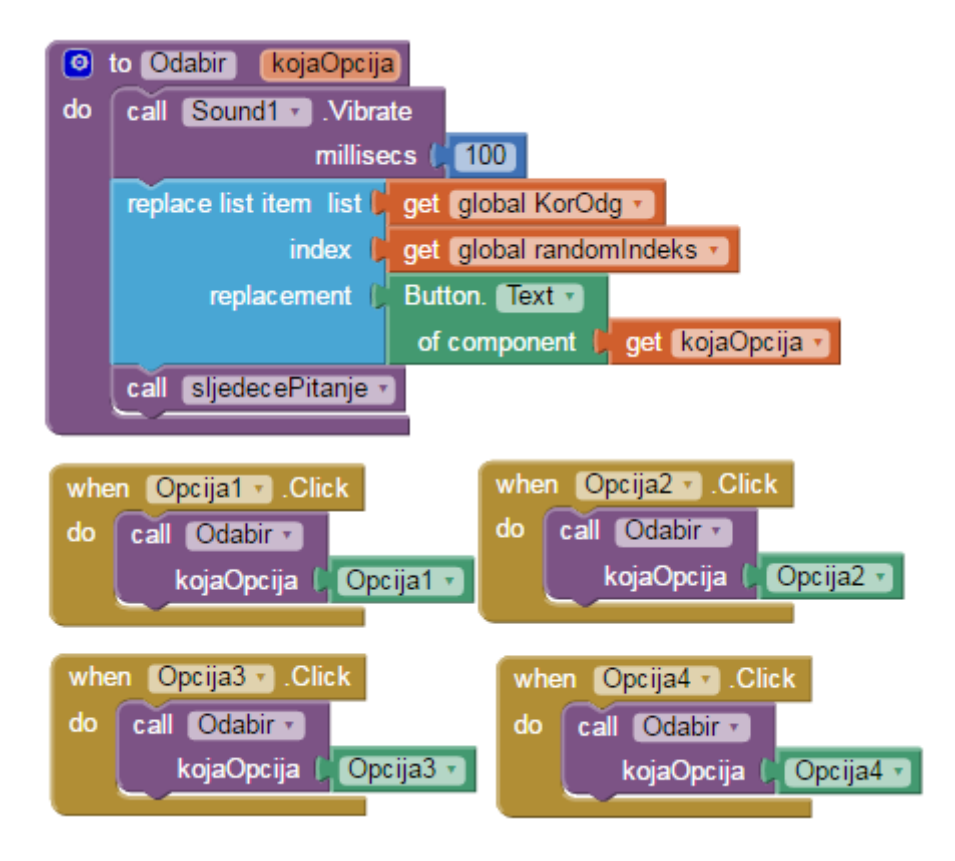

*Slika 5.21. Svi blokovi kod odabira odgovora*

*Odabir* je funkcija koja dohvaća korisnikov odabrani odgovor, mijenja originalni indeks pitanja sa trenutnim nasumičnim indeksom te poziva funkciju *sljedecePitanje.* Vibracija od 100ms je zadana funkcijom pri odabiru gumba.

Kada je gumb odabran, poziva se funkcija *Odabir* koja je jednaka za sva četiri gumba (slika 5.21.)

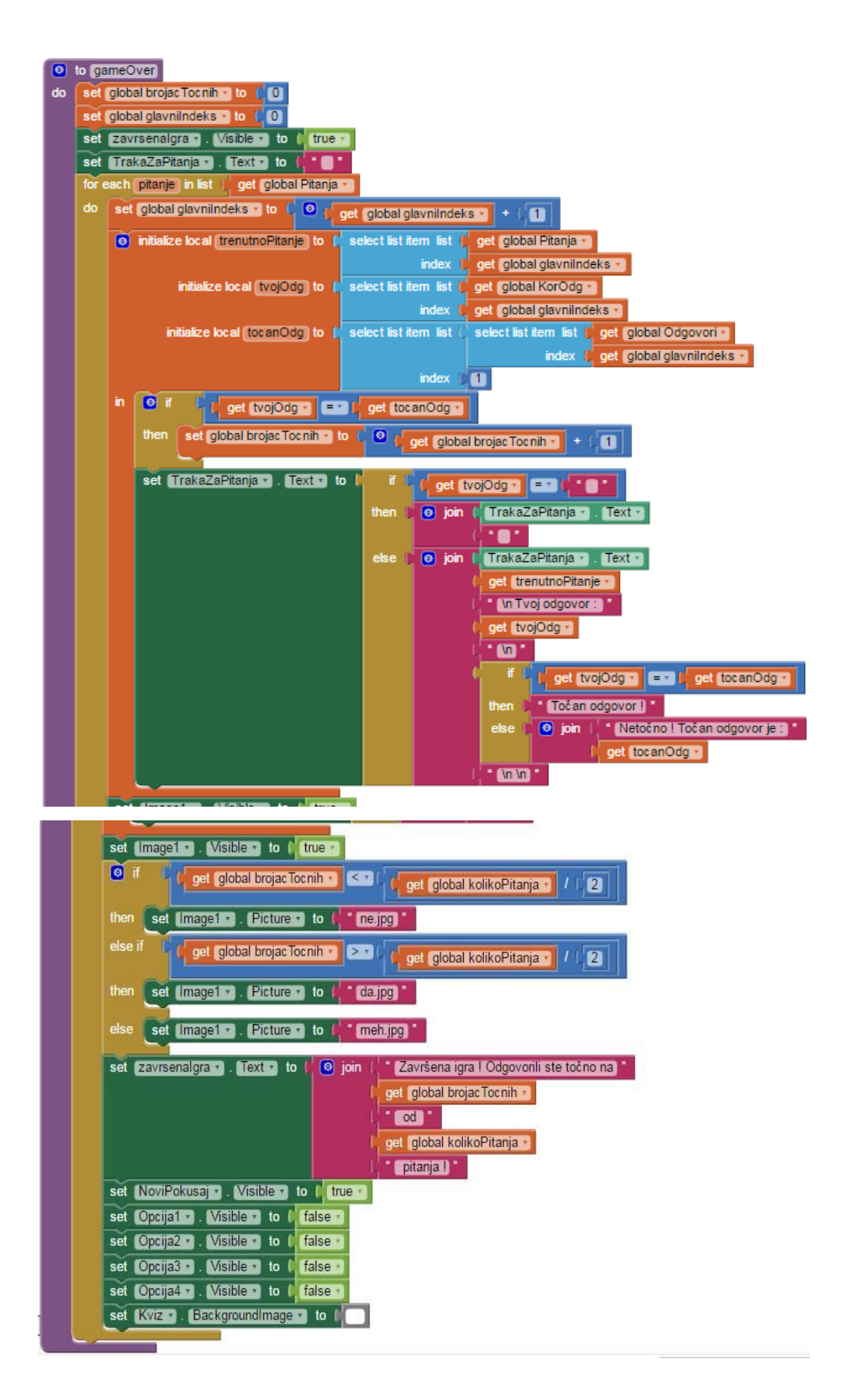

*Slika 5.22. Funkcija gameOver*

*gameOver* je funkcija koja se poziva na kraju kviza, uklanja pozadinsku sliku i gumbe sa ponuđenim odgovorima. Prikazuje sva pitanja i korisnikove odgovore, uspoređuje ih sa točnim odgovorima te obavještava korisnika o njegovom rezultatu (slika 5.22.).

U *for* petlji koja prolazi kroz cijelu bazu pitanja, inicijalizirane su lokalne varijable *trenutnoPitanje* (dohvaća tekst pitanja iz glavne baze), *tvojOdg* (korisnikov odgovor se dohvaća iz pomoćne liste gdje gdje su pohranjeni), *tocanOdg* (točan odgovor se dohvaća iz baze odgovora s indeksom 1, jer smo je kod svih pitanja definiran točan odgovor tako da je postavljen na prvo mjesto u nizu ponuđenih odgovora). Ako je odgovor točan povratni tekst glasi: "Točan odgovor!", a ako nije: ". Netočno! Točan odgovor je: ", a zatim dohvaća točan odgovor iz baze odgovora kako bi ga ispisao korisniku. Obavještava korisnika o broju pitanja na koje je dao točan odgovor tako da dohvati brojač točnih odgovora. Ako je korisnik odgovorio na više od tri odgovora točno, pojavljuje se animacija sretnog emotikona ("smajlića"), a ako je dao točan odgovor na manje od tri pitanja, tužnog emotikona. Ukoliko je odgovorio ispravno na točno tri odgovora, prikazuje se žuti emotikon koji ima neodređen izraz emocije (slika 5.23.).

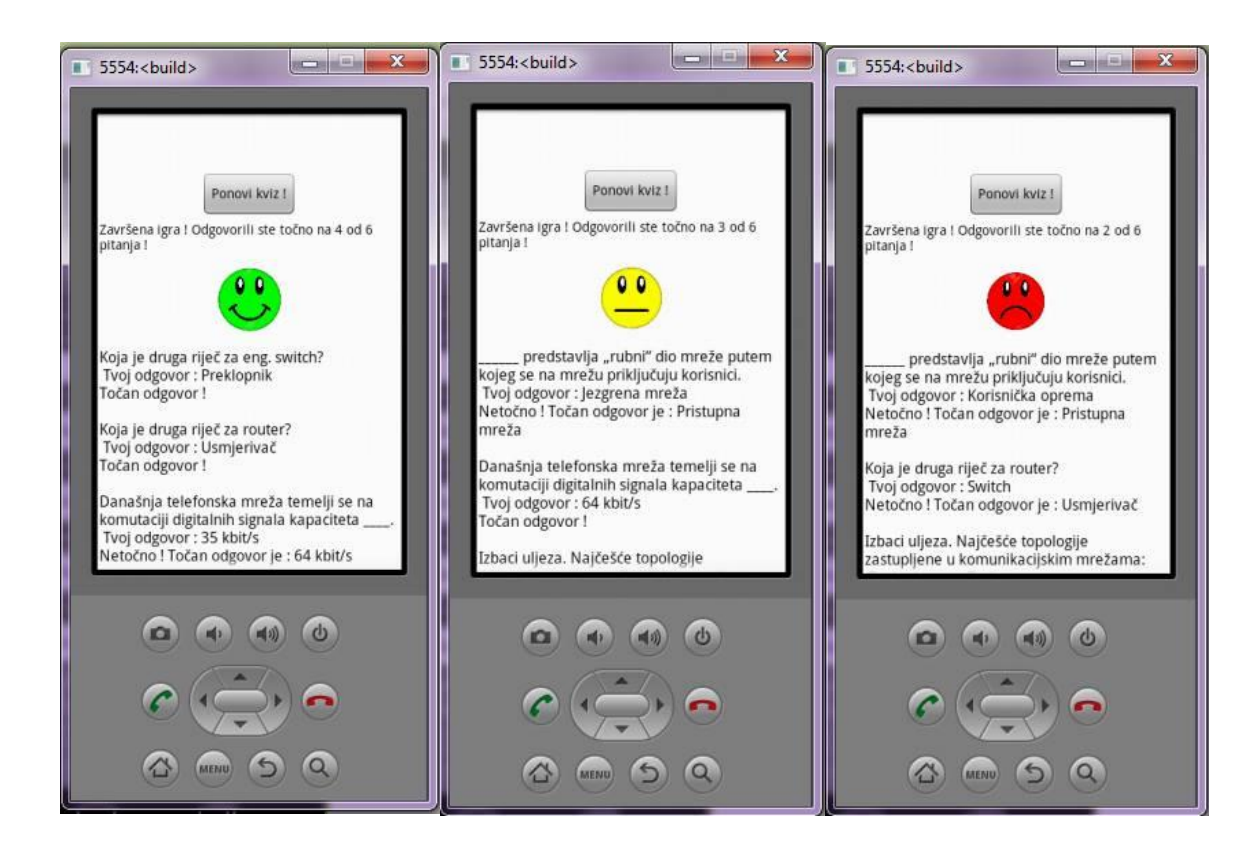

*Slika 5.23. Prikaz gameOver funkcije u aplikaciji*

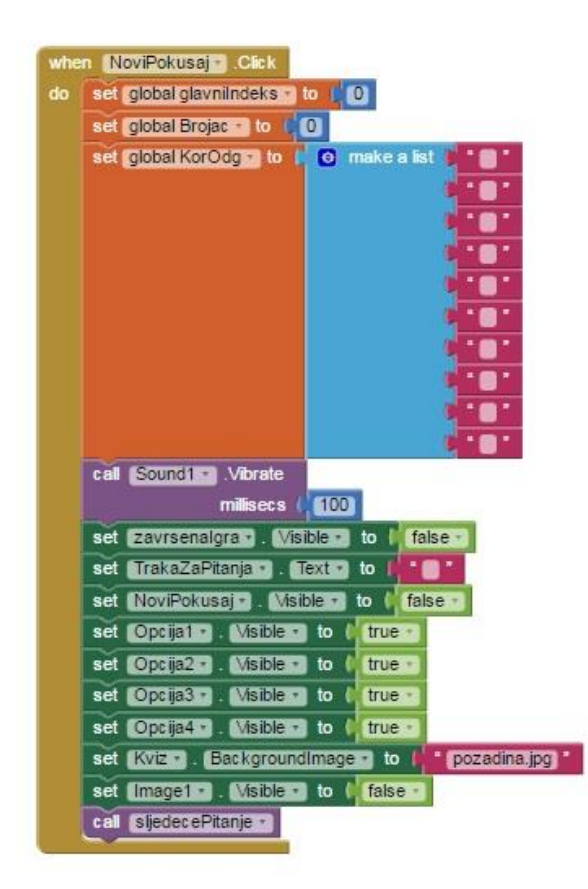

*Slika 5.24. Logika gumba za novi pokušaj*

*NoviPokusaj* **-** gumb za novi pokušaj resetira sve varijable na početne vrijednosti, gumbi sa ponuđenim odgovorima opet postaju vidljivi, vraća pozadinsku sliku, a gumb za novi pokušaj i ispis korisnikovog rezultata postaju nevidljivi, te se poziva funkcija *sljedecePitanje* (slika 5.24.).

#### <span id="page-36-0"></span>**5.4. Microsoft PowerPoint**

Microsoft PowerPoint je proizvod kompanije Microsoft, sastavni je dio programskog paketa [Microsoft Office.](https://hr.wikipedia.org/wiki/Microsoft_Office) Microsoft Office je [programski paket](https://hr.wikipedia.org/w/index.php?title=Programski_paket&action=edit&redlink=1) namijenjen uredskoj obradi podataka za [operativne sustave](https://hr.wikipedia.org/wiki/Operativni_sustav) Microsoft [Windows](https://hr.wikipedia.org/wiki/Windows) te [Apple](https://hr.wikipedia.org/wiki/Apple) [Mac OS](https://hr.wikipedia.org/wiki/Mac_OS) i [OS X.](https://hr.wikipedia.org/wiki/OS_X) Office 2016 je najnovija verzija koja sadrži mnoge nove funkcije, a neke od njih su: poboljšane performanse programa, novi grafički sustav, video podrška u PowerPointu, nove teme...

Microsoft PowerPoint je program za izradu i prikaz prezentacija, koristi se kao pomoćno sredstvo u predavanjima i predstavljanjima nekih problema, proizvoda, usluga... Ovo je jako koristan alat i definitivno jedan od najviše korištenih programa u svrhu prezentiranja.

PowerPoint prezentacije sastavljene su od više individualnih stranica, odnosno "slajdova". Naziv slajd ili na engleskom *slide* dolazi od naziva eng. *slide projektor.* Tzv. slajdovi mogu sadržavati; tekst, sliku, zvuk, video... Svi navedeni sadržaji mogu biti raspoređeni po želji. Gotova prezentacija može biti ispisana, prikazana uživo pomoću računala ili može biti upravljana na daljinu.

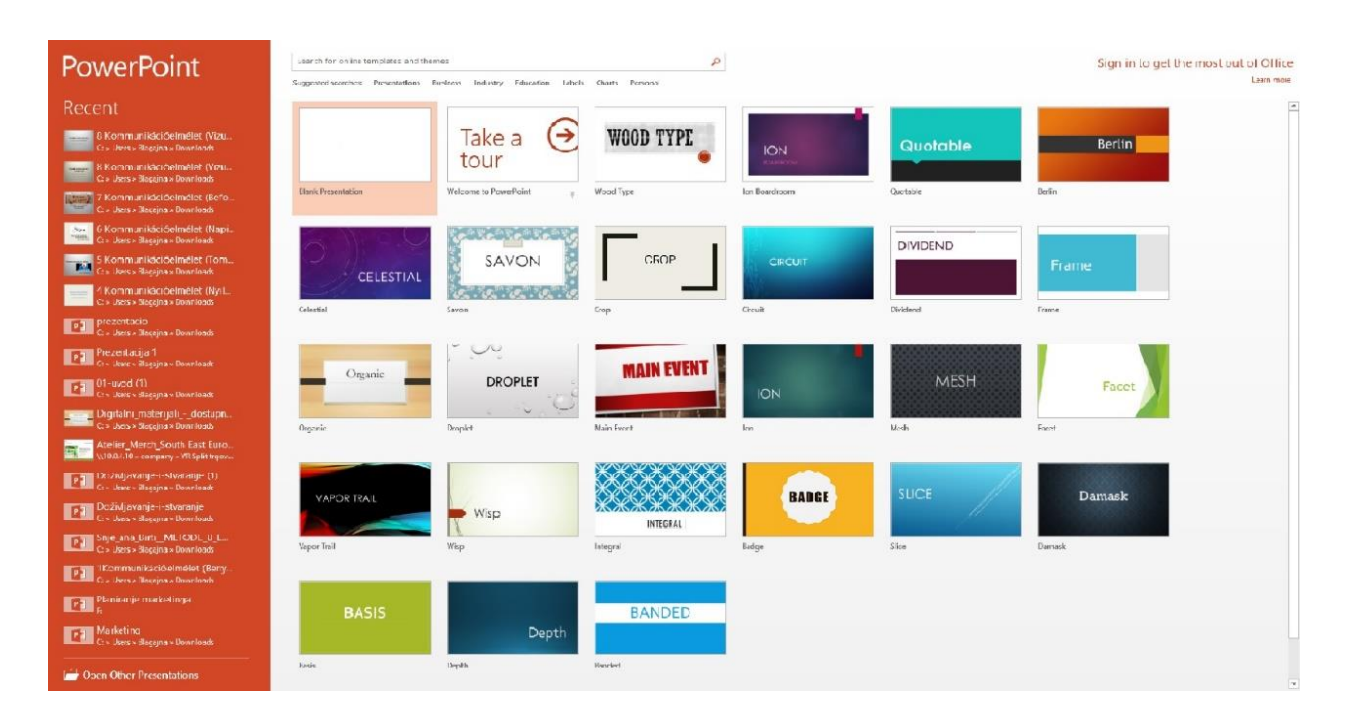

*Slika 5.25. Sučelje koje se prikaže prilikom pokretanja Microsoft PowerPoint alata*

Postoje brojni zanimljivi dodaci koji mogu biti ugrađeni u PowerPoint prezentaciju kao što je na primjer umetanje glazbenog sadržaja u pozadinu tijekom prezentiranja. Sličan primjer je i lakoća upravljanja aplikacijom, osim što "ručno" možemo prebacivati slajdove, možemo postaviti i brojač koji će prekretati slajdove umjesto nas, nakon određenog vremenskog perioda kojeg korisnik postavlja sam. Izvrstan dodatak je i tražilica u koju se upisuje traženi pojam, ovisno o temi koju se želi odabrati za prezentaciju (slika 5.26.).

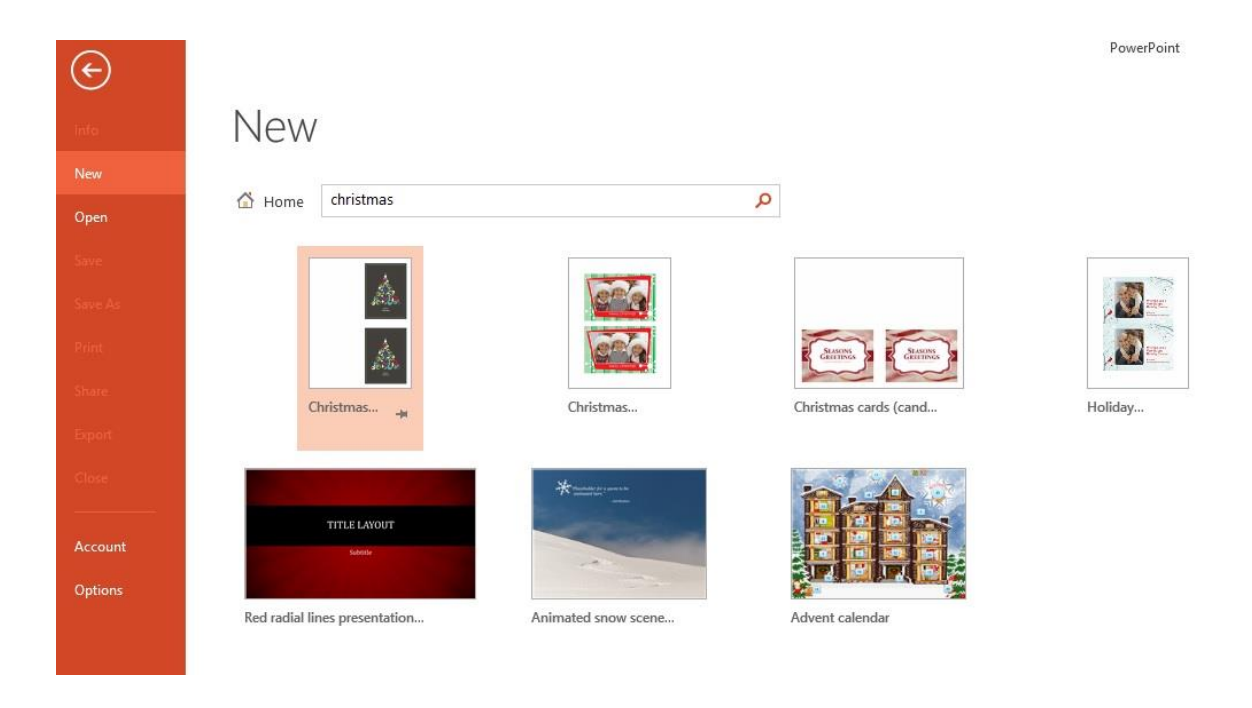

*Slika 5.26. Primjer upisivanja ključne riječi za odabir teme*

Kao primjer Microsoft PowerPoint alata, izrađena je prezentacija kojom će se prezentirati ovaj završni rad.

Kako je Microsoft PowerPoint alat koji se plaća, predloženo je nekoliko besplatnih alternativa.

Microsoft PowerPoint Viewer je besplatna aplikacija koja omogućuje otvaranje PowerPoint prezentacija bez Microsoft Officea. Nakon instalacije, prezentacije se mogu pogledati i printati. Nema mogućnosti uređivanja prezentacija. Podržava PPTX i PPS formate, karakteristične za Microsoft PowerPoint.

# <span id="page-39-0"></span>**6. ZAKLJUČAK**

Cilj ovog završnog rada bio je definirati online učenje te objasniti nekoliko alata za izradu materijala za online učenje. Sve nejasnoće vezane za pojmove LMS-a, LCMS-a te MOOC-a su razjašnjene uz detaljne opise glavnih prednosti i nedostataka online učenja. Na temelju toga izrađena su četiri primjera animiranih materijala za online učenje, iz različitih kategorija ovog širokog područja – online obrazovanja. Za početak je izrađena anketa pomoću Google obrazaca koja je doprinijela preciznim informacijama koje su značajno odredile tok izrade preostala tri animirana materijala. Posebna pažnja je posvećena video materijalima i izradi mobilne aplikacije. Video materijal je izrađen potpuno amaterski u polu-amaterskom VideoPad Video Editor alatu za obradu animiranog materijala, gdje ostaje prostora za nadogradnju i eventualna novčana ulaganja u opremu. Naravno, uz pretpostavku da će se skupiti dovoljan broj ljudi gdje bi se ulaganja isplatila. U suprotnom, ovakav tip izrade videa je zadovoljavajući. Treći animirani materijal, mobilna aplikacija, izrađena je pomoću App Inventor alata kao prototip, gdje također ostaje mjesta za nadogradnju, prvenstveno vremenski. Potrebno je dodati veliku bazu pitanja jer je logika aplikacije da se iz glavne baze pitanja nasumičnim redom bira šest pitanja na temelju kojih se provjeravaju točni odgovori tj. znanje. Baza se s vremenom može povećati, a sam kôd može poslužiti za razne kolegije. Kao posljednji animirani materijal, izrađena je prezentacija pomoću nekoliko alata, kojom se predstavlja sve do sada opisano.

## <span id="page-40-0"></span>**LITERATURA**

[1] C. Hart (2012.) Factors associated with student persistence in an online program of study: A review of the literature, lipanj 2016.

[2] S. Kolowich (2013.) Coursera Takes a Nuanced View of MOOC Dropout Rates, lipanj 2016.

[3] R. Rivard (2013.) Measuring the MOOC Dropout Rate, lipanj 2016.

[4] A. Gallo (2011.) Making Sure Your Employees Succeed, svibanj 2016.

[5] L. Ryan (2013). MOOC massive open online courses, svibanj 2016.

[6] A. Kamenetz (2012). How Coursera, A free online education service, will school us all, lipanj 2016.

[7] D. Mudrak ( 2016.) Moodle: Overview statistics, svibanj 2016.

[8] Sveučilište u Rijeci (2012.) Preporuke za izradu obrazovnih materijala za eučenje[,http://www.biotech.uniri.hr/files/Dokumenti/Preporuke\\_e-ucenje\\_2009\\_UNIRI.pdf,](http://www.biotech.uniri.hr/files/Dokumenti/Preporuke_e-ucenje_2009_UNIRI.pdf) lipanj 2016.

[9] Srce - [Sveučilišni računski centar Sveučilišta u Zagrebu, http://www.srce.unizg.hr/,](http://www.srce.unizg.hr/) lipanj 2016.

[10] E-učenje, Wikipedija, https://hr.wikipedia.org/wiki/E-u%C4%8Denje, lipanj 2016.

[11] University of Illinois (2016.) Strengths and Weaknesses of Online Learning, lipanj 2016.

[12]Članak o projektu uvođenja Wi-Fi mreže u osnovne i srednje škole, [http://www.tportal.hr/gadgeterija/tehnologija/445172/Hrvatske-skole-dobile-wi-fi-mrezu](http://www.tportal.hr/gadgeterija/tehnologija/445172/Hrvatske-skole-dobile-wi-fi-mrezu-vrijednu-milijun-dolara.html)[vrijednu-milijun-dolara.html,](http://www.tportal.hr/gadgeterija/tehnologija/445172/Hrvatske-skole-dobile-wi-fi-mrezu-vrijednu-milijun-dolara.html) rujan 2016.

[13] Web stranica na kojoj se pokreće App Inventor, [http://www.appinventor.org,](http://www.appinventor.org/) rujan 2016.

[14] Poveznica za preuzimanje programa VideoPad Video Editor, [http://videopad-video](http://videopad-video-editor.en.softonic.com/)[editor.en.softonic.com/,](http://videopad-video-editor.en.softonic.com/) rujan 2016.

[15] Poveznica za pokretanje Google obrazaca, [https://docs.google.com/forms/u/0/,](https://docs.google.com/forms/u/0/) rujan 2016.

[16] Poveznica na 1. video iz ankete, [https://www.youtube.com/watch?v=Tqt9hZcWhJM,](https://www.youtube.com/watch?v=Tqt9hZcWhJM) rujan 2016.

[17] Poveznica na 2. video iz ankete, [https://www.youtube.com/watch?v=Bz9D6xba9Og,](https://www.youtube.com/watch?v=Bz9D6xba9Og) rujan 2016.

[18] O Moodle rješenju, [https://web2tools-technologies.wikispaces.com/Moodle+osnove,](https://web2tools-technologies.wikispaces.com/Moodle+osnove) rujan 2016.

[19] O WebCT-u, [https://en.wikipedia.org/wiki/WebCT,](https://en.wikipedia.org/wiki/WebCT) rujan 2016.

[20] O Claroline-u, [http://www.mathos.unios.hr/~mdjumic/uploads/diplomski/NEM05.pdf,](http://www.mathos.unios.hr/~mdjumic/uploads/diplomski/NEM05.pdf) rujan 2016.

[21] Derek A. Muller (2008.) Designing Effective Multimedia for Physics Education, http://www.physics.usyd.edu.au/super/theses/PhD(Muller).pdf, rujan 2016.

# <span id="page-42-0"></span>**SAŽETAK**

**Naslov rada:** Alati za izradu animiranih materijala za online učenje

Cilj ovog završnog rada bio je definirati online učenje te objasniti nekoliko alata za izradu materijala za online učenje. Detaljno je opisano nekoliko glavnih prednosti i nedostataka ovakvog učenja. Izrađena su četiri primjera animiranih materijala. Izrada ankete uvelike je doprinijela preciznim informacijama koje su značajno odredile tok izrade animiranih materijala. Posebna pažnja je posvećena video materijalima i izradi mobilne aplikacije.

**Ključne riječi:** online učenje, animirani materijali, video, mobilna aplikacija

## <span id="page-43-0"></span>**ABSTRACT**

**Title :** Tools for making animated materials for online education

The aim of this final paper is to define online education and to explain few tools for creating online education materials. The main advantages and disadvantages are described in detail. Four animated materials are created as an example. Creation of an questionnaire has greatly contributed in collecting precise information that significantly determined the course of making animated materials. Special attention is paid to the video materials and in creation of an mobile application.

**Keywords:** online education, animated materials, video, mobile application

# **ŽIVOTOPIS**

Iva Musić rođena je 4. ožujka 1993. godine u Novoj Gradiški. U Novoj Gradiški živi sa svojom obitelji gdje pohađa osnovnu školu "Mato Lovrak", a po završetku osnovne škole upisuje srednju Elektrotehničku školu, smjer tehničar za računalstvo. U srpnju 2012. godine upisuje se na Elektrotehnički fakultet u Osijeku, stručni studij elektrotehnike, smjer informatika. Početnu ideju i znanja za ovaj završni rad stekla je na stručnoj praksi u Elektrotehničkoj školi u Novoj Gradiški kao asistent predavač, gdje se prvi puta susreće s ovom tematikom kao učenik i kao predavač. Položila je sve ispite i sada se nalazi pred obranom svoga završnog rada.

> Iva Musić Potpis

\_\_\_\_\_\_\_\_\_\_\_\_\_\_\_\_\_\_\_\_\_\_

# <span id="page-45-0"></span>**PRILOG A: Rezultati upitnika o poznavanju i razumjevanju online učenja**

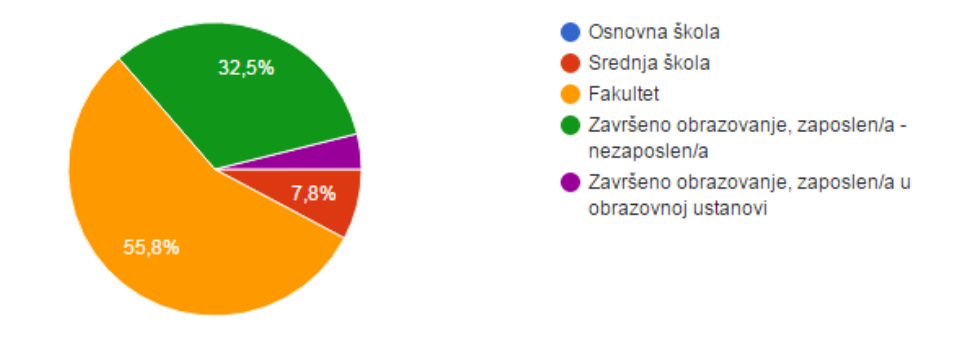

U kojoj fazi obrazovanja ste trenutno? (77 odgovora)

Zahtjeva li Vaš posao konstantno usavršavanje? (77 odgovora)

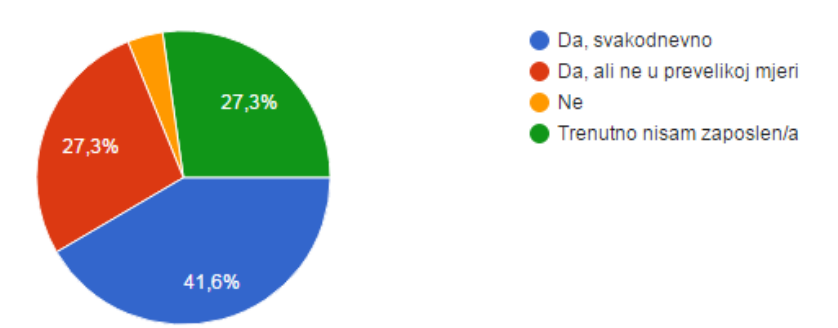

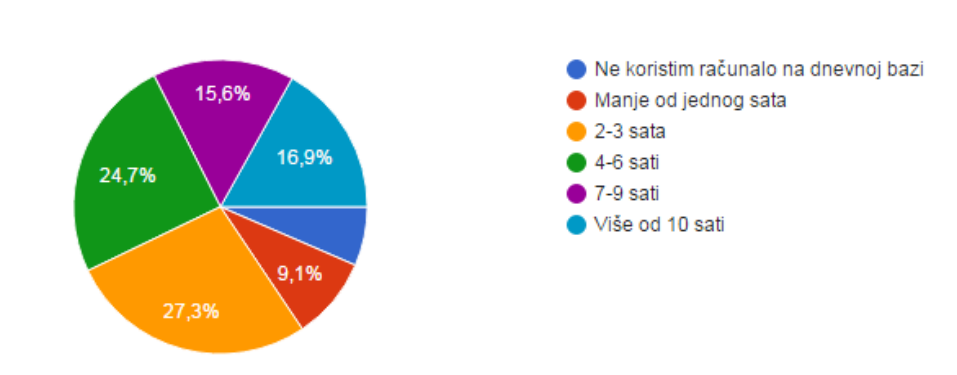

### Koliko vremena dnevno provedete na računalu? (77 odgovora)

## Što je za Vas online učenje? Možete označiti više odgovora. (77 odgovora)

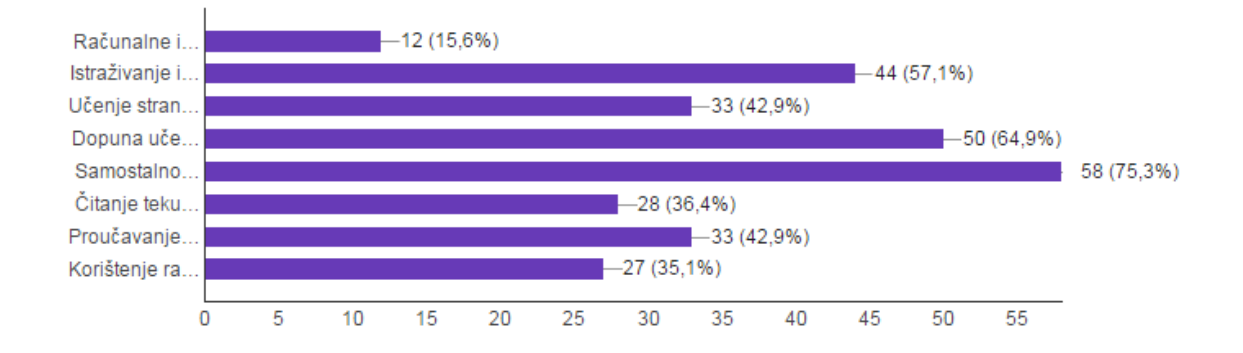

#### Što od navedenoga možete reći da često radite? Možete označiti više odgovora. (77 odgovora)

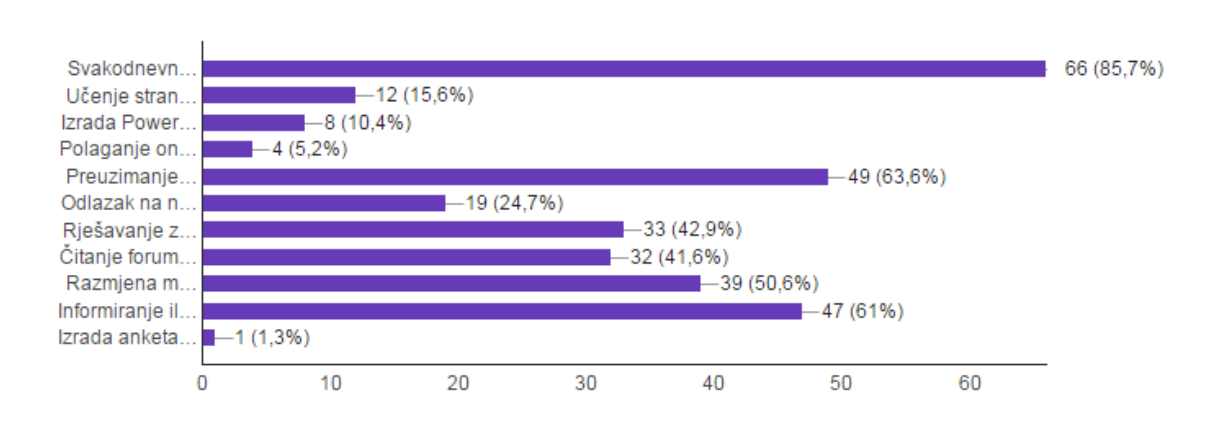

#### Smatrate li da je osnovno poznavanje informatike ključno za snalaženje u današnjem svijetu?

(77 odgovora)

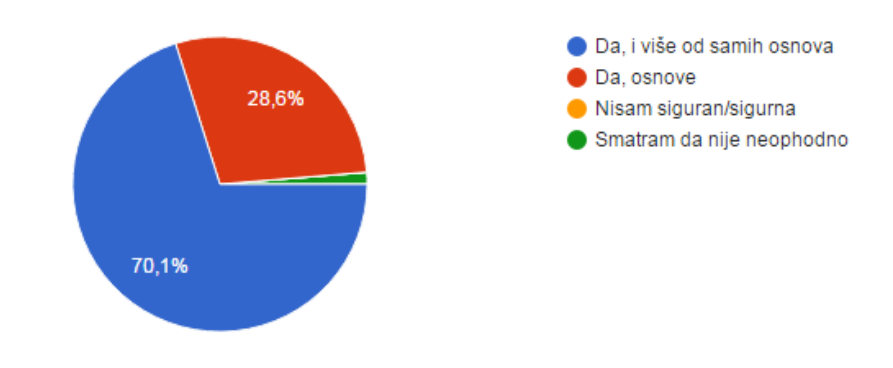

## Koji je za Vas osobno najlakši oblik učenja? (77 odgovora)

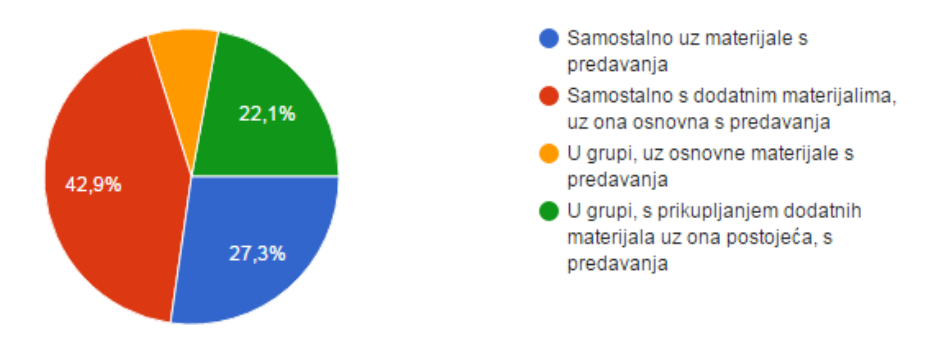

Koliki je promjer Mjeseca? (77 odgovora)

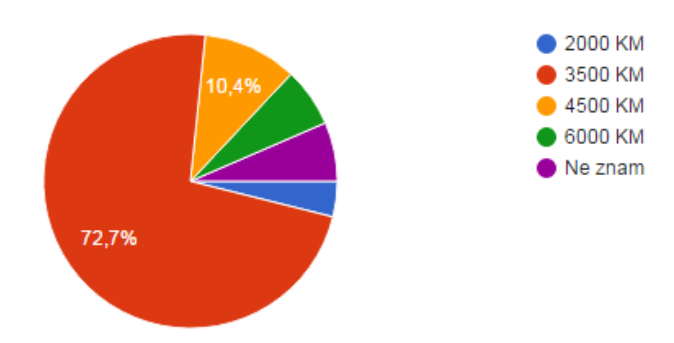

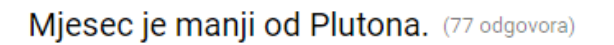

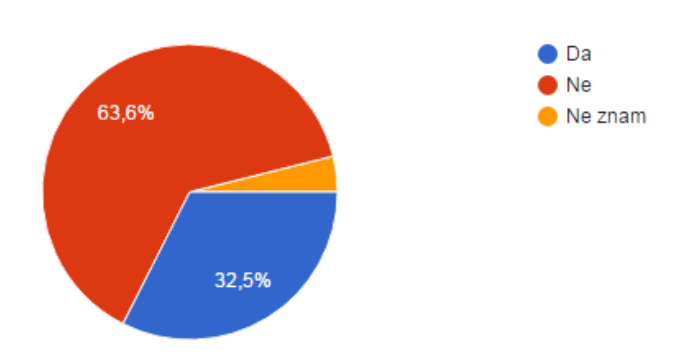

## Koliko bi trajao put od Zemlje do Mjeseca svemirskim brodom? (77 odgovora)

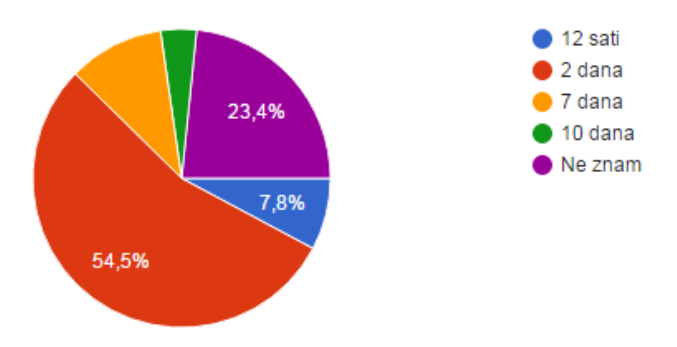

## Smatrate li da ste većinu viđenoga već znali? (77 odgovora)

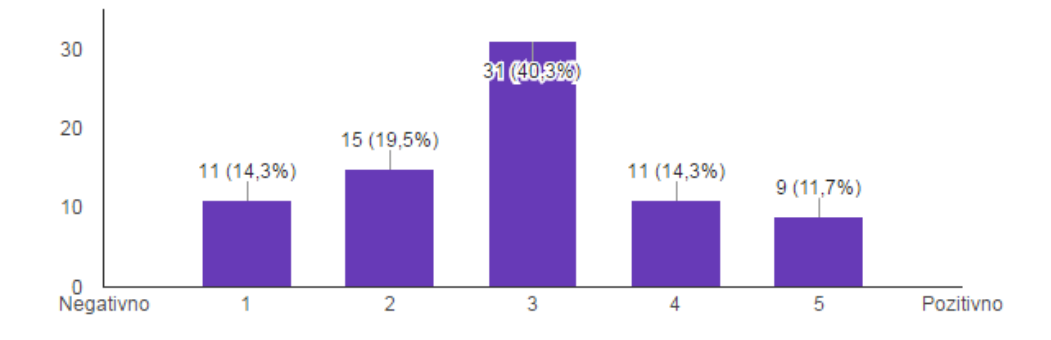

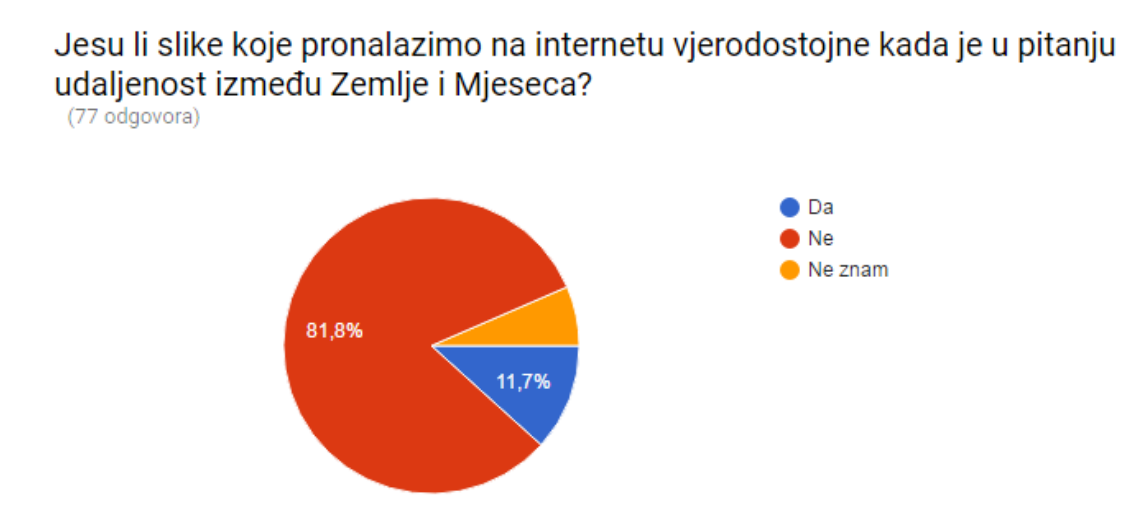

Koliko je vremenski potrebno svjetlosti od Mjeseca do Zemlje? (77 odgovora)

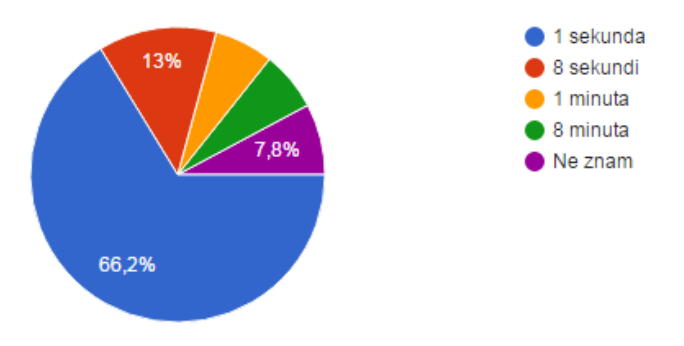

Možemo li realno na jednostavnoj skali prikazati udaljenost od Zemlje do Mieseca? (77 odgovora)

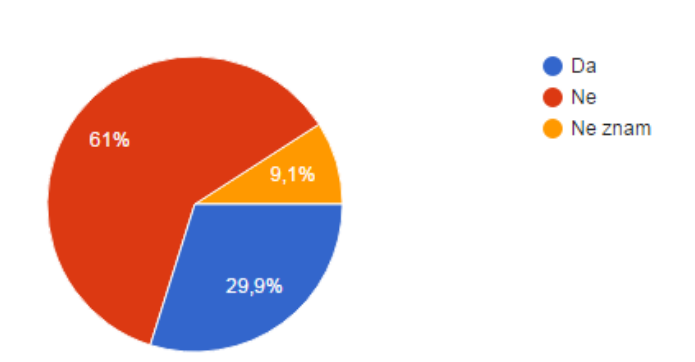

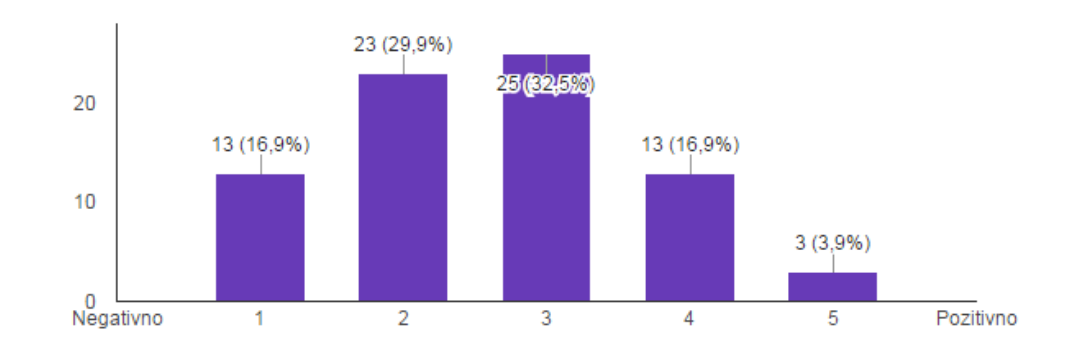

# Smatrate li da ste većinu viđenoga već znali? (77 odgovora)

# <span id="page-51-0"></span>**PRILOG B: Popis pitanja i ponuđenih odgovora u kvizu iz Računalnih i komunikacijskih mreža**

Na prvom mjestu nalazi se točan odgovor od četiri ponuđena.

1. Oznaka za odnos snage signala i šuma. S/N, C, D, bit/s

2. Druga riječ za eng. *switch*. Preklopnik, modem, router, usmjerivač

3. Druga riječ za router. Usmjerivač, preklopnik, switch, komutator

4. Današnja telefonska mreža temelji se na komutaciji digitalnih signala kapaciteta \_\_\_\_\_\_\_\_. 64 kbit/s, 35 kbit/s, 36 kbit/s, 46 kbit/s

5. Izbaci uljeza. Najčešće topologije zastupljene u komunikacijskim mrežama: Trokut, zvijezda, prsten, zvijezda-trokut

6. Glavni nedostatak spoja u zvijezdu? Osjetljivost na kvarove, cijena, jednostavno povezivanje novih čvorova u srednji čvor, potrebni mehanizmi za dodjelu prava pristupa mediju

7. Glavna primjena spoja u zvijezdu?

Priključak korisnika na telefonsku mrežu, priključak korisnika na internet, priključak korisnika na IPTV, priključak više korisnika u okviru 100 m

8. Prednosti sabirnice (bus)?

Jednostavnost i cijena, jednostavno povezivanje novih čvorova u srednji čvor, osjetljivost na kvarove, jednostavan način izrade i primjene

9. Glavna primjena sabirnice (bus)?

Lokalne mreže temeljene na koaksijalnom kabelu, priključak korisnika na internet, lokalne mreže, priključak korisnika na telefonsku mrežu

10. \_\_\_\_\_\_\_ predstavlja "rubni" dio mreže putem kojeg se na mrežu priključuju korisnici. Pristupna mreža, korisnička oprema, jezgrena mreža, način izmjene informacije